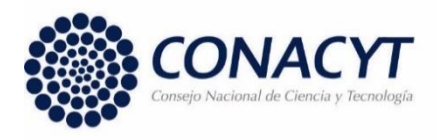

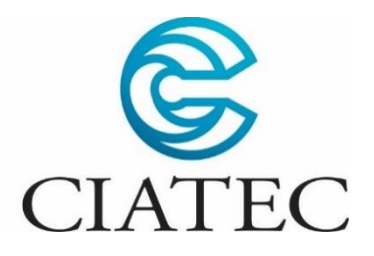

# **Desarrollo de Software para la administración de la calidad de lotes de piel para el proceso de RTE de vaqueta en la tenería**

Trabajo terminal para optar por el

# **Diploma de Especialización en Curtido de Pieles**

Presenta:

I.S.C. Héctor Raúl Vázquez González.

Asesor:

Ing. José León Montoya Valadez.

León, Guanajuato, Junio 2021

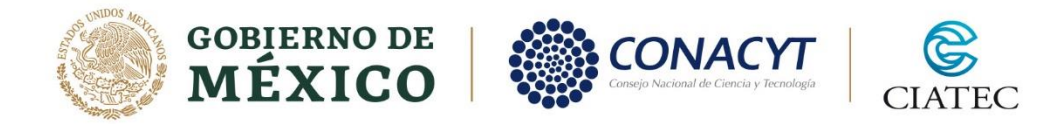

León, Guanajuato, a 30 de junio de 2021.

Coordinación de Posgrados. CIATEC, A.C. **PRESENTE** 

El abajo firmante Asesor del alumno, Héctor Raúl Vázquez González*,* una vez leído y revisado el Trabajo Terminal titulado "*Desarrollo de Software para la administración de la calidad de lotes de piel para el proceso de RTE de vaqueta en la tenería*" autorizo que dicho trabajo sea presentado e impreso por el alumno para aspirar al diploma de Especialización en Curtido de Pieles durante la defensa correspondiente.

Y para que así conste se firma la presente a los 30 días del mes de junio del año 2021.

José León Montoya Valadez.

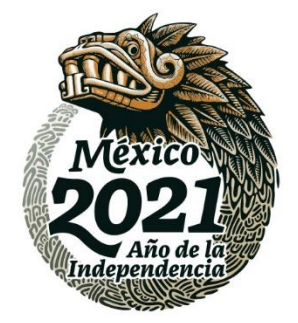

# <span id="page-3-0"></span>DEDICATORIAS Y AGRADECIMIENTOS

### **A Dios:**

Por poner tantas bendiciones en mi vida, aún siendo indigno de merecerlas.

#### **A mi Esposa:**

Muchas gracias por siempre amarme, apoyarme y siempre impulsarme a ser mejor. Por hacer de nuestra casa un hogar y de siempre ser mi compañera confiable para esta vida.

### **A mi Padre:**

Muchas Gracias por todo el esfuerzo que hiciste para que nunca faltara nada en la casa. Y por todo el amor y guía que nos diste, sin nunca esperar nada a cambio.

#### **A mi Madre:**

No tengo palabras para darte gracias suficientes por todo el amor, todos consejos y toda la pasciencia que nos tuviste y aún nos tienes.

#### **A mis compañeros y Docentes:**

Gracias por acompañarme en este tiempo durante mi formación, además de brindarme apoyo y conocimiento. En especial a mi asesor José León Montoya, al Lic. Gildardo Mujica y a mi compañero Dr. Juán José Quiróz.

#### **Al CONACYT:**

Gracias a esta institución por el apoyo económico para poder lograr estos estudios.

# <span id="page-4-0"></span>**INDÍCE**

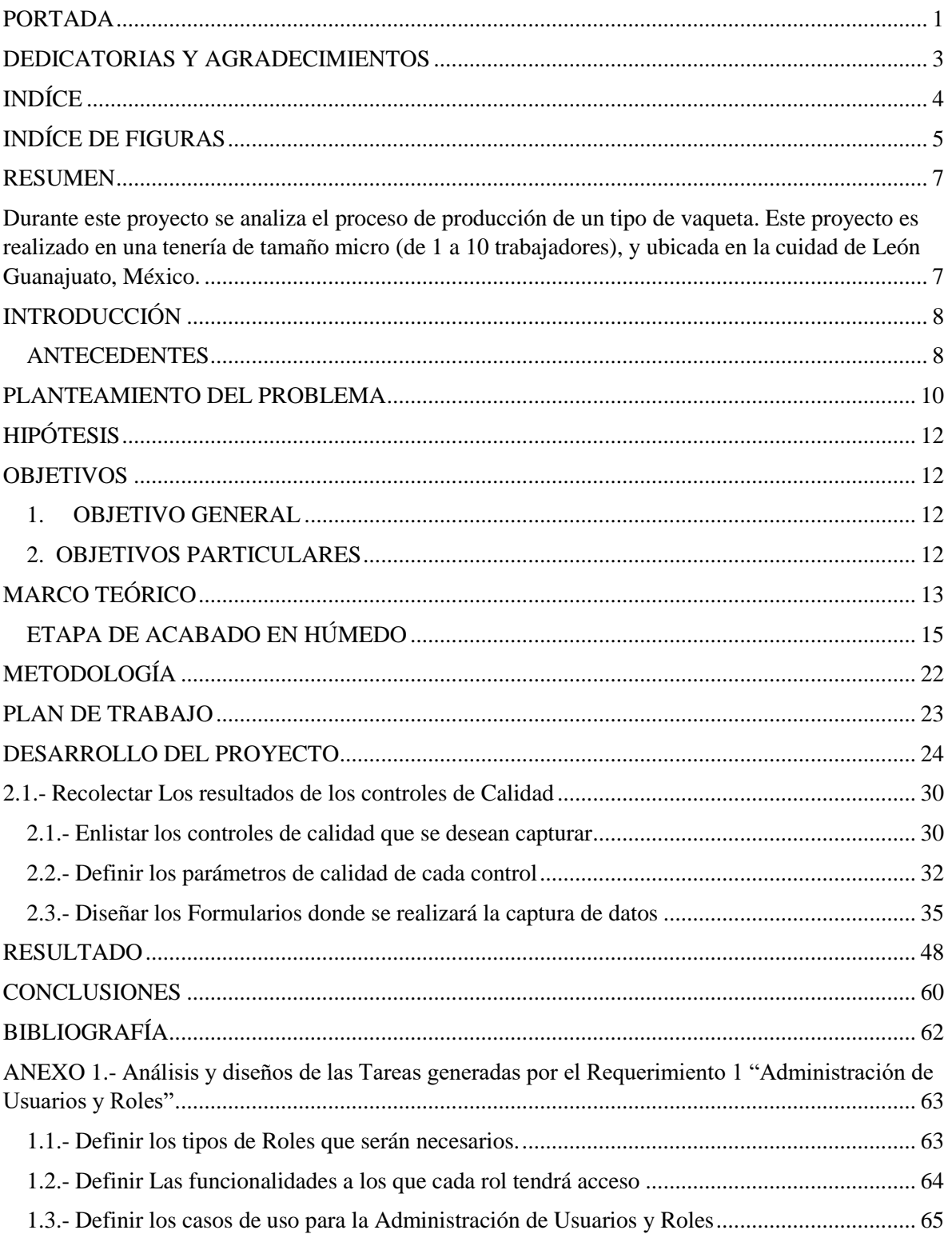

# <span id="page-5-0"></span>INDÍCE DE FIGURAS

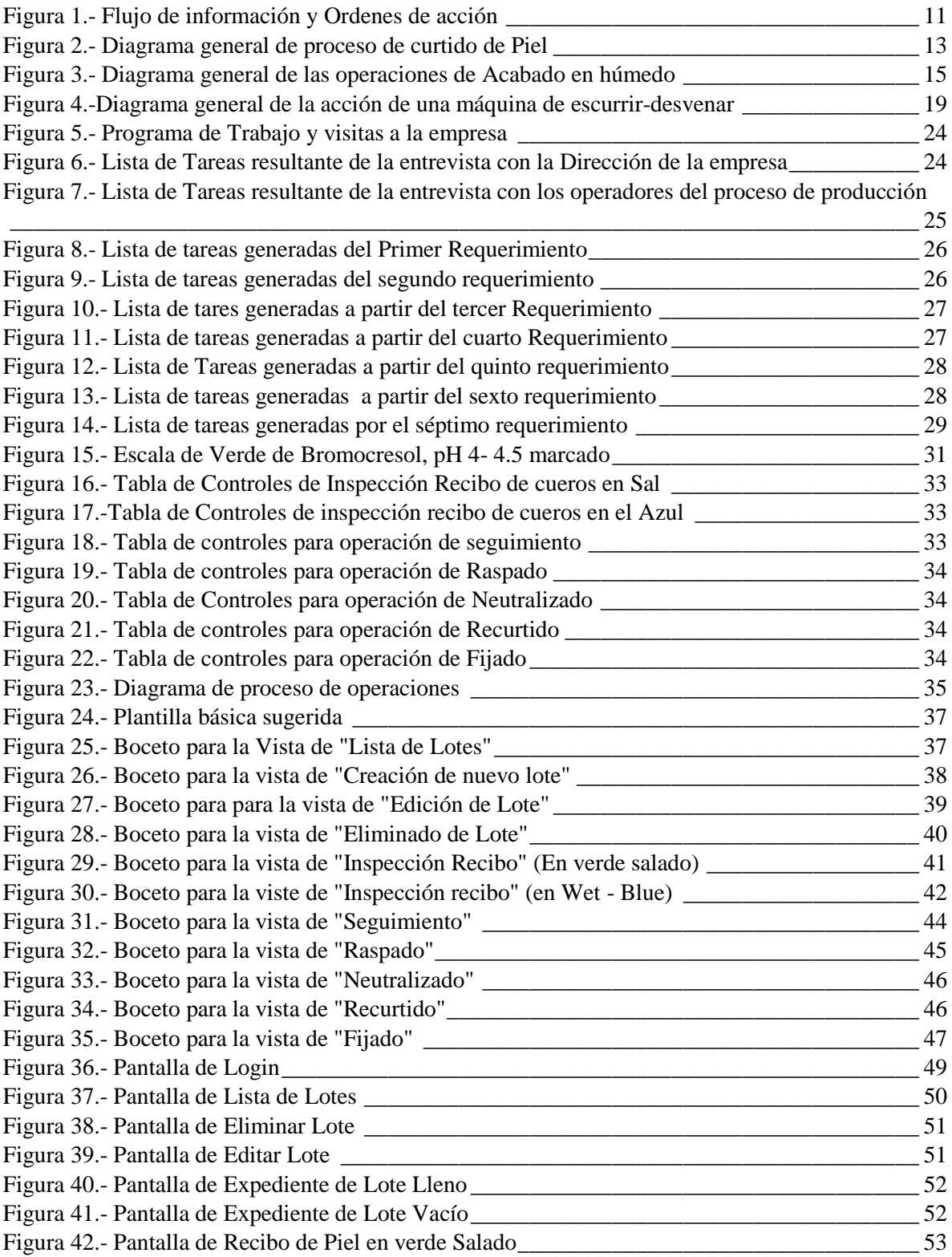

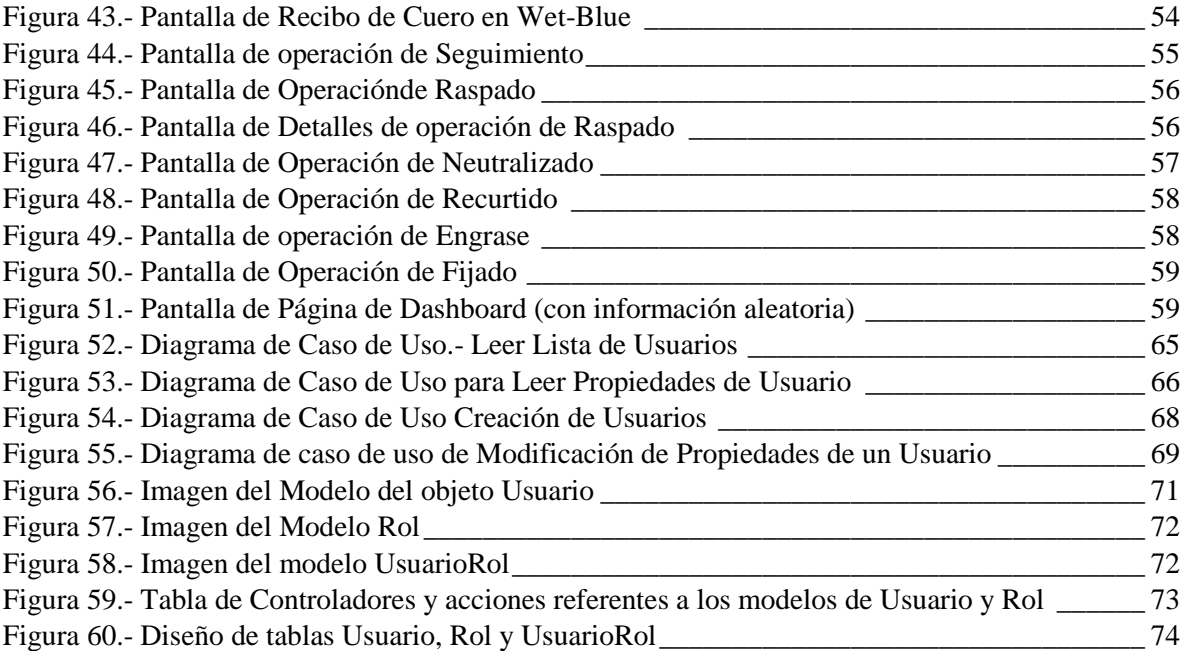

## <span id="page-7-0"></span>RESUMEN

<span id="page-7-1"></span>Durante este proyecto se analiza el proceso de producción de un tipo de vaqueta. Este proyecto es realizado en una tenería de tamaño micro (de 1 a 10 trabajadores), y ubicada en la cuidad de León Guanajuato, México.

A lo largo de la vida de esta empresa se logró la certificación ISO 9001, para lo cual se creó un Sistema de gestión de la Calidad. Aunque al pasar de algunos años se tomó la decisión de dejar la certificación, el sistema de Gestión de la Calidad solo sufrió algunos cambios pero siguió en funcionamiento.

El objetivo de este proyecto es el de desarrollar una herramienta web que permita facilitar la recolección de la información que generan los controles de calidad implantados en el proceso de producción de la vaqueta, además de realizar los debidos reportes que se generan a partir de dicha información.

Es cierto que en el mercado existen opciones comerciales, como por ejmeplo CurtitsOne o Antara, pero sus costos de instalación, licenciamiento, mantenimiento y hardware especial los hacen una opción poco viable. Por esta misma razón la mayoría de las empresas que deciden implementar un software en sus empresas deciden crear un software a su medida.

Esta nueva herramienta tendrá los efectos esperados en la empresa, además de algunos que no se habían planeado, pero resultaron a su favor. Además de que ciertamente ayudará a evitar producto "no conforme" y reprocesos, reflejando en una ventaja económica para la empresa. Y en caso de evitar una devolución de material, la herramienta puede volverse muy redituable.

# <span id="page-8-0"></span>INTRODUCCIÓN

### <span id="page-8-1"></span>ANTECEDENTES

El curtido de pieles, junto con la caza, pesca y recolección, es uno de los primeros oficios del hombre. Desde la antigüedad, el hombre se dio cuenta que la piel de los animales podía ser utilizada para protegerse de las inclemencias del clima, y desde entonces no dudó en hacer uso de ella.

Una piel que ha sido procesada para evitar su descomposición, se dice que ha sido curtida, dando como resultado la transformación de la piel en cuero. Hoy en día, El ramo de curtiduría de pieles es una industria muy desarrollada y millonaria a nivel mundial. La piel es utilizada en una gran variedad de artículos, entre los cuales están; ropa, calzado, tapicería automotriz, tapicería de muebles, Marroquinería (Pulseras, Bolsas, etc.) por nombrar algunos.

Con el crecimiento e internacionalización de los mercados en todo el mundo, se han incrementado las exigencias de para productos en piel, y por tanto, para la piel en sí misma. Una de las herramientas más utilizadas por las tenerías para monitorear que la piel producida cumpla con los estándares de calidad son los Sistemas de Gestión de la calidad.

Un sistema de gestión de la calidad es una herramienta que ayuda a la empresa a organizar los procesos internos de la compañía, prevenir riesgos, asegurar la calidad de los productos, mejorar la comunicación interna y externa de la compañía, entre otros beneficios.

Este proyecto se desarrolla en una empresa que se desenvuelve en el ramo de a curtiduría. A pesar de ser una empresa pequeña, cuenta con una gran trayectoria ya que lleva más de 35 años en el mercado. Se encuentra ubicada en la ciudad de León Guanajuato, México, específicamente en parque Piel, que es un parque industrial especialmente desarrollado para la industria curtidora.

Actualmente, la empresa trabaja con cueros que ya han sido previamente curtidos. Esto quiere decir que los compra en "Wet-Blue" y los procesa hasta el acabado en seco, aunque no todo el tiempo sea de esta forma.

Esta empresa se especializa en desarrollar "productos de Piel especializados". Esto quiere decir que está desarrollando nuevos productos constantemente y tiene una gran variedad de procesos de RTE.

El producto con el que se piensa llevar la prueba piloto de este desarrollo es un tipo de vaqueta que se desarrolló en esta tenería. La cual tiene algunas características especiales que la vaqueta normal no tiene.

Esta tenería produce alrededor de 400 cueros de alto valor a la semana. Lo que la ubica como una empresa de tamaño micro. Cuenta con 6 operadores altamente capacitados para realizar sus tareas diarias, pero algunos no cuentan con los estudios deseables para sus puestos. Ya que incluso algunos de los operadores no han terminado la secundaria.

# <span id="page-10-0"></span>PLANTEAMIENTO DEL PROBLEMA.

Actualmente, la empresa se asegura que se estén realizando los procesos de producción de manera adecuada mediante un control de formatos impresos, que los operadores obtienen de la administración. Posteriormente, una vez que la operación se llevó a cabo y el formato llenó, este le es entregado a la administración para que la información recabada se vacíe en un archivo de Excel. Este archivo sirve para realizar un reporte que se presenta a la dirección de la empresa.

A pesar de las buenas prácticas de los operadores, los formatos se perdían, rompían, manchaban o mojaban y la administración tarda tiempo en darse cuenta de cuales formatos faltantes porque es muy difícil seguir el rastro de cada formato.

El tiempo que toma la información en viajar desde que se llena el formato hasta que el reporte es entregado a la dirección es muy largo. Esto puede acarrear varios problemas para la empresa, entre los cuales:

- Controles de operación no vigiados adecuadamente
- Acciones correctivas inadecuadas
- Acciones correctivas tardías
- Reprocesos
- Producto no conforme enviado al cliente
- Quejas del cliente
- Devoluciones de material

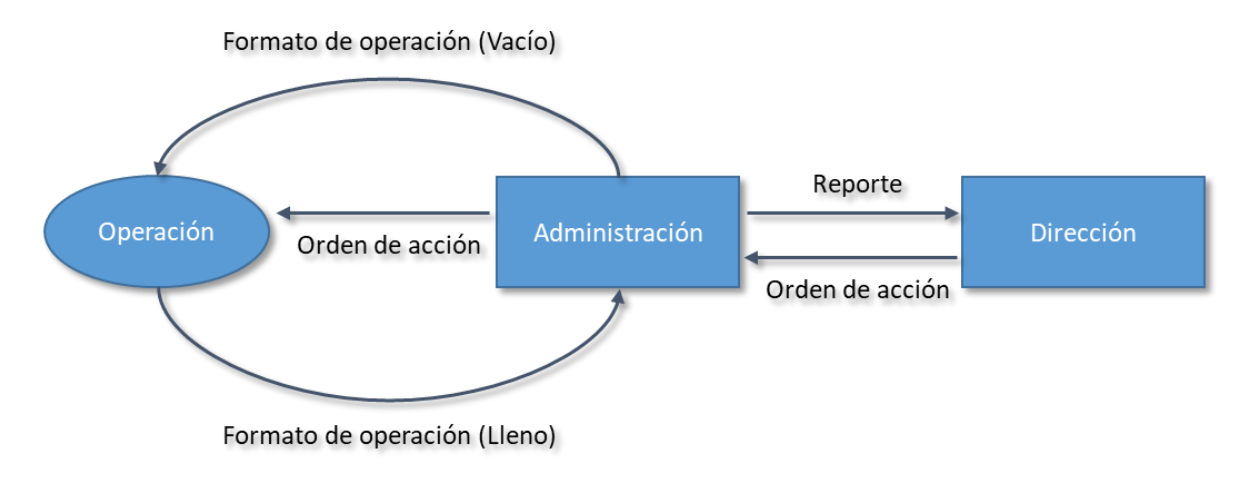

*Figura 1.- Flujo de información y Ordenes de acción*

La dirección, en un esfuerzo para reducir el tiempo que tardaba en viajar la información de un punto a otro dentro de la empresa, decidió comprar un servidor e instalar una intranet en la empresa. De esta forma, la empresa se hizo se un repositorio de archivos, los cuales viajan entre las áreas de administración, finanzas y dirección.

Esta acción redujo el tiempo en el que viaja la información entre la administración y la dirección. Sin embargo, el tiempo que toma a la información viajar desde la recolección de controles de calidad, el ingreso de resultados al archivo concentrador, la elaboración del reporte y la entrega de este mismo a dirección, permaneció igual.

# <span id="page-12-0"></span>HIPÓTESIS

Una Aplicación web puede ayudar a mejorar el rastreo de los formatos entregados a los operadores, reducir el tiempo de captura de la información y presentar en tiempo real (de captura) la información a la dirección de la empresa.

Este desarrollo de software deberá ayudar a llevar un control más estricto del seguimiento de calidad. Por ende, podrá brindar información pertinentemente para poder prevenir retrabajos en el proceso y quejas por parte de los clientes.

### <span id="page-12-1"></span>**OBJETIVOS**

### 1. OBJETIVO GENERAL

<span id="page-12-2"></span>Desarrollar de un sistema web que permita administrar la información recabada durante el proceso de RTE de la vaqueta en la tenería para mejorar la toma de decisiones.

### <span id="page-12-3"></span>2. OBJETIVOS PARTICULARES

2.1.- Mejorar el proceso de captura de información mediante el desarrollo de una interfaz que permita introducir la información de una manera más fácil que la que actualmente se está llevando.

2.2.- Reducir el tiempo que toma realizar los reportes que se entregan a la Dirección de la empresa mediante la automatización de esta tarea.

2.3.- Mejorar la administración de la información para facilitar la consulta de la información histórica.

# <span id="page-13-0"></span>MARCO TEÓRICO

Según el autor Saldaña (2009, pag. 24), "El proceso de transformación del cuero es el conjunto de operaciones físico-químicas que convierte a la piel en bruto (curda) en un material durable e imputrecible, llamado cuero, utilizando para ello, productos químicos y agua".

Este proceso puede tener pequeñas variaciones dependiendo de tres factores principalmente; el producto final que se desea, el estado de la piel y su conservación. Actualmente existe una gran variedad de variantes del proceso de curtido de piel, en la siguiente figura se presenta un diagrama general de cómo sería el proceso de curtido.

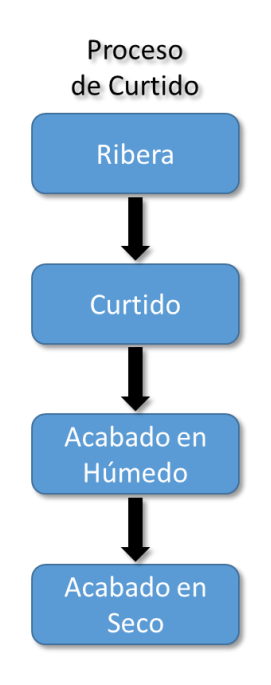

*Figura 2.- Diagrama general de proceso de curtido de Piel*

Durante este proyecto se fijarán los esfuerzos en analizar las necesidades del cliente para controlar la etapa de Acabado en Húmedo, ya que al controlar esta etapa, podremos tener un mayor impacto positivo en los problemas que se describieron anteriormente.

Ahora, para tener un contexto de donde nos encontramos en el proceso de curtido de la piel, se describirá brevemente las etapas del proceso de curtido entrando un poco más a detalle en la etapa de acabado en húmedo.

La primera etapa es la de Ribera, la cual tiene como principal objetivo limpiar la piel y acondicionarla para el curtido. En esta etapa se toma la piel desde el desuello o desde el método por el cual se ha conservado, se limpia, se le retiran las partes que no son aptas para procesar y se prepara poniéndola en las condiciones ideales para el curtido deseado.

Durante la etapa de curtido, la piel será transformada, el colágeno que forma la piel será estabilizado con agentes curtientes, lo que le dará la estabilidad para volver la piel un producto imputrescible ante la humedad y la temperatura. Después de la operación de curtido, la piel recibe el nombre de Cuero. El autor Soler (2004, pag. 69) indica que "el objetivo secundario del curtido… es conferir una serie de propiedades a la piel como son: plenitud, tacto, elasticidad, finura de flor, etc".

### <span id="page-15-0"></span>ETAPA DE ACABADO EN HÚMEDO.

El objetivo primordial de esta etapa es brindarle al cuero las características deseadas en el producto final. Los aspectos que se pueden tratar durante esta etapa son; Suavidad, Tacto, Plenitud, Aspecto de la flor y propiedades físicas, por mencionar algunos.

Esta etapa se conoce comúnmente como RTE, debido a que las operaciones que llevan a cabo típicamente en esta etapa son las de Recurtido, Teñido y Engrase. En la figura 13 se puede apreciar un diagrama de las operaciones que se pueden llevar en la etapa de acabado en húmedo.

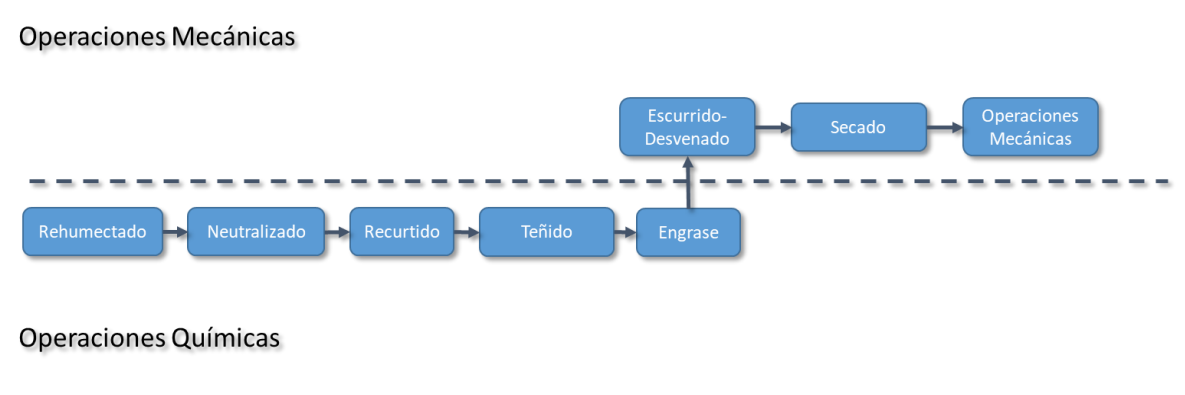

*Figura 3.- Diagrama general de las operaciones de Acabado en húmedo*

Ya que un cuero en azul puede ser comercializado, este puede perder humedad durante el tiempo que pasa almacenado. Debido a esta situación, la operación de **Rehumectado** se vuelve necesaria. Ya que esta le devuelve al cuero la humedad necesaria para continuar con el proceso para llevarlo hasta el producto final.

Soler (2004, pag. 105) nos dice que "el objetivo de la operación de **Neutralizado** es la de eliminar los ácidos fuertes que contiene la piel, principalmente el ácido sulfúrico, con el fin de eliminar el riesgo de hidrolisis lenta de la proteína de la piel, por consiguiente pérdida de resistencia".

En la operación de Neutralizado también se eliminan sales, cromo no fijado, y algunas impurezas que el cuero pueda tener. Además de cambiar ácidos fuertes por ácidos inorgánicos. La forma en la que se lleva a cabo es mediante un lavado con agua un poco acidulada con un ácido débil, hasta dejar el baño en un pH cercano al 4.

Después de esto, se realiza la neutralización, la que consiste en tratar los cueros con álcalis (como el bicarbonato de Amonio, bicarbonato de Sodio, carbonato de sodio, formiato de calcio, por mencionar algunos.). Estos productos químicos se agregarán en varias porciones para evitar el crispamiento de la flor del cuero. El pH final de la neutralización se tiene que ajustar según el producto final deseado. Se recomienda realizar un lavado después de esta operación con la finalidad de eliminar las sales formadas.

La operación de **Recurtido** tiene como objetivo modificar algunas propiedades del cuero para brindarle características deseadas den el producto final. Para lograr este objetivo se utilizan materiales con un poder recurtiente.

El proceso de la operación de recurtido varia ampliamente dependiendo de las propiedades deseadas en el producto final. Las características que se pueden modificar son muy diversas, por ejemplo:

- Obtener otra sensación de tacto.
- Mejorar la plenitud o la compacidad del cuero.
- Mejorar las resistencias físicas.
- Aumentar o Disminuir la intensidad de los teñidos.
- Mejorar la facilidad para el esmerilado.
- Mejorar la retención del grabado.
- Mejorar la resistencia al lavado.
- Mejorar la solidez a la luz.
- Por mencionar algunos...

Para lograr esta gran variedad de cambios en las propiedades del cuero, existe una amplia gama de recurtiententes entre los cuales, los más usados son:

- Sales de Cromo.- Enmascaradas y de diferente basicidad.
- Sales de Aluminio basificadas.
- Sales de Circonio.
- Extractos vegetales.
- Recurtientes Sintéticos.
- Aldehidos.
- Resinas.

Aunque durante las operaciones de Acabado en Seco se logra dar el color final al cuero, la operación de **Teñido**, tiene como objetivo dotar al cuero de un color lo más cercano posible al deseado en el producto final.

También en esta etapa es donde podemos decidir si se "atravesaría" el cuero por completo o no. En el ámbito de la curtiduría, el término "Atravesado" se refiere a que el producto está presente en todo el espesor del cuero, de igual forma "No atravesado" quiere decir que cierto producto químico no está presente en todo el espesor y se ha quedado de forma superficial.

El que un cuero quede atravesado de colorante se puede deber a distintos factores; el tipo de anilina usada, presencia y tipo de productos auxiliares, la concentración del colorante en el baño, temperatura del baño y pH del baño.

Las anilinas más usadas durante la operación de Teñido las podemos categorizar en:

• Ácidas.- De molécula pequeña, lo que permite una buena penetración. Son de carácter aniónico.

- Básicas.- Son utilizadas generalmente para remontar cueros que ya están previamente teñidos con anilinas aniónicas. Como su nombre indica, son de carácter catiónico.
- Directas.- De molécula más grande que las ácidas, tienen buen poder cubriente. Son aniónicas.
- Complejo-Metálicas.- Son las anilinas que contienen un metal en su molécula. Tienen gran regularidad y fijación, pero también tienen mayor costo. Son de carácter aniónico.

Las anilinas son fijadas al cuero acidificando el baño, generalmente se les agrega un ácido débil, como por ejemplo ácido fórmico.

La operación de **Engrase** le confiere al cuero la flexibilidad que se desea en el producto final. Morera (2004, pag. 215), nos indica que "al secar el cuero, las fibras (de colágeno) se juntan debido a la deshidratación y este podería quedar duro". Aunque esta operación también influye en otras propiedades del cuero como la resistencia a la tensión, impermeabilidad, extensibilidad, hidrofugación, por mencionar algunas.

Para que las grasas que se utilizan en esta operación puedan ser solubles en agua y se puedan adherir al cuero son tratadas químicamente por medio de Sulfonación, Sulfitación o Sulfatación. Aunque también se pueden utilizar grasas emulsionadas en materiales tensoactivos.

Esta operación consiste en someter el cuero a un caliente baño con aceites emulsionados en un tambor. Se rueda el tambor hasta que los aceites han penetrado en cuero y se agoten los aceites en el baño. De igual forma que las anilinas, los aceites también se fijan en medios ácidos y por lo general se agrega ácido fórmico al baño para lograrlo.

Las grasas que se pueden utilizar para esta operación las podemos categorizar en:

- Aniónicas:
	- o Sulfitadas.
	- o Sulfatadas.
	- o Sulfonadas.
	- o Sulfocloradas.
	- o Parafinas.
	- o Son las que se utilizan para darle suavidad al cuero.
- Catiónicas:
	- o Compuestos de Amonio cuaternarios. Se utilizan como Top grasos y para subir la intensidad del teñido
- No iónicas o crudas
	- o Normalmente son derivados de la glicerina y de los poliglicoles del tipo R- (OCH2CH2)nOH.

En la operación de **Escurrido-Desvenado** tiene dos objetivos, los cuales son reducir la humedad en el cuero y disminuir las arrugas del cuero. Esto por ende aumenta la superficie del suero y además facilita el secado.

Esta operación se lleva a cabo en la máquina de escurrir-desvenar. En esta máquina es alimentada con el cuero sobre el rodillo de apoyo, para luego cerrar la máquina y que esta jale el cuero, en dirección al operador, mientras que el cilindro de cuchillas romas dispuestas en forma de "V" eliminan las arrugas. Después el cuero pasará por dos rodillos cubiertos con

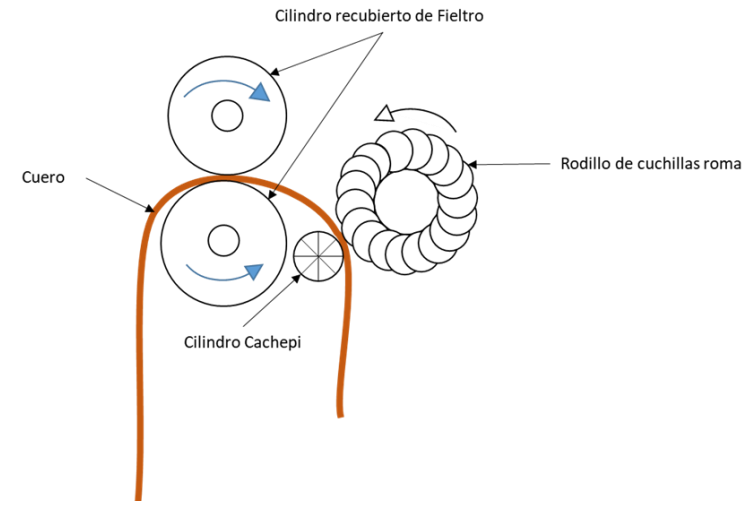

*Figura 4.-Diagrama general de la acción de una máquina de escurrirdesvenar*

mangas de fieltro grueso, los cuales eliminarán el exceso de humedad del cuero. Esta operación es repetida para cada mitad del cuero. En la figura 14 se muestra un diagrama general de la máquina de escurrir-desvenar.

Para la operación del **Secado**, citando al autor Morera, "La función de la operación del secado es evaporar el agua que contienen los cueros." (Morera, 2004, pag. 22) . Existen varios tipos de secado y cada uno tiene un efecto distinto en el cuero, los más comunes son:

- Al aire libre.- Los cueros son dejados al aire libre, preferentemente a la sombra. Pueden ir clavados en tablas, o colgados en ganchos. Este tipo de secado está a la merced del clima.
- Vacío.- "Se estira la piel sobre una placa metálica caliente, con otra placa se cierra de forma hermética y se provoca una gran bajada de presión"(Morera, 2004, pag. 22), el calor junto con la poca presión del aire, facilitan la evaporación del agua en el cuero.
- De cámara o túnel.- Los cueros son secados por la acción de aire caliente, aunque también existen túneles de microondas, infrarrojos, de alta frecuencia y por bomba de calor.
	- o Pasting.- "Se estrira el cuero y por el lado flor se adapta a una placa de vidrio, la cual se hace circular por un túnel de secado"(Morera, 2004, pag. 22), Estas placas también pueden ser de vidrio o acero inoxidable pulido.
	- o Toggleen.- Los cueros son colocados y estirados en unas camas de metal perforadas, para después meterlos en una cámara de secado.
- Secoterm.- Los cueros se pegan por el lado de la carne a una placa de acero inoxidable, la cual es calentada por medio de vapor. La acción del calor de la placa va secando los cueros.

Luego de que el cuero ya ha sido secado, Las operaciones mecánicas posteriores tienen el objetivo de ajustar las propiedades físicas del cuero a las deseadas en el producto final.

La primera operación que se describirá es la de **Aflojado**, la cual consiste en ablandar el cuero por medio del efecto mecánico de la máquina para aflojar. Esta máquina le confiere mejor caída al cuero y mayor flexibilidad, además de una sensación de suavidad. Si no se del cuero. Para minimizar este riesgo, es recomendable realizar un acondicionamiento del cuero previo a esta operación.

El **Desorillado o Recorte**, es la operación en la que de forma manual se eliminan partes dobladas o con algún defecto que están cerca de las orillas del cuero, que son consideradas como "no aprovechables".

El **Esmerilado**, es la operación donde uno o ambos lados del cuero son expuestos a la acción de un cilindro con superficie áspera. Esta acción "Corrige" algunos defectos de la flor del cuero, entendiéndose que los hace menos notorios aunque un cuero corregido se considera de menor calidad.

La operación de **Tamboreado** es cuando los cueros son introducidos a un tambor seco y son rodados. Esta operación torna a los cueros más flexibles, más esponjosos y les da un graneado por el lado de la flor.

# <span id="page-22-0"></span>METODOLOGÍA

La metodología que se utilizará para el desarrollo de este producto será la llamada "Scrum". Esta metodología pertenece a una nueva tendencia de metodologías de desarrollo de software que se especializan en desarrollo iterativo en lugar de un desarrollo por etapas.

Estas metodologías "agiles", se destacan por centrarse en las funcionalidades y estar abiertas a los cambios, en comparación con las metodologías tradicionales, donde el desarrollo se planea tomando en cuenta el producto y se planea todas las fases desde un principio. Las metodologías tradicionales, como por ejemplo la de desarrollo en cascada, tienen fases definidas y no es posible desarrollar un cambio, ya que esto podría entorpecer el resto del proyecto.

Las metodologías Agiles se rige por los siguientes principios:

- La prioridad más alta es el satisfacer al cliente a través de entregas tempranas y continuas de software con valor.
- Estar abiertos a los cambios en los requerimientos, incluso durante el desarrollo.
- Entregar Software funcional continuamente.
- La forma más efectiva y eficaz de transmitir información hacia el equipo de desarrollo y dentro del equipo de desarrollo es la conversación cara a cara.
- El software que ya es funcional es la medida primordial del progreso del proyecto.
- Las mejores arquitecturas, requerimientos y diseños salen de un equipo autoorganizado.

## <span id="page-23-0"></span>PLAN DE TRABAJO

Según la metodología que se ha decidido seguir, El primer paso será una entrevista con la dirección de la empresa para asegurar la cooperación de los operadores y para obtener la idea general del enfoque que debe seguir el desarrollo.

Después se debe crear una lista de tareas que contenga las funcionalidades que se desean en el sistema. Estas funcionalidades deberán ser traducidas a requerimientos y estos a su vez, a especificaciones.

Estas Funcionalidades deberán ser priorizadas y acomodadas en orden que se sea conveniente desarrollarlas. Durante las primeras juntas con la dirección se ha acordado los intervalos de entregas, estos los tiempos sugeridos serán cada dos semanas.

Cada visita a la empresa, después de tener la junta con la dirección, se tendrá juntas con los usuarios del sistema para las revisiones del software desarrollado y escuchar su retroalimentación. Además, se escucharán sus necesidades para los siguientes intervalos de desarrollo.

# <span id="page-24-0"></span>DESARROLLO DEL PROYECTO

Durante el primer acercamiento a la empresa, se explicó la manera en la que se iba a manejar el desarrollo de software, la visión de la metodología que se iba a utilizar, el cómo se iba a llevar las siguientes reuniones y se acordaron las fechas de estas. Lo que dio origen a nuestro programa de trabajo.

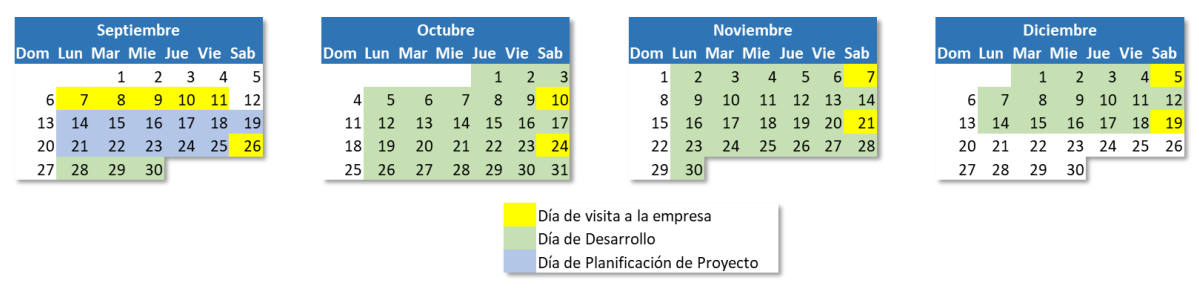

*Figura 5.- Programa de Trabajo y visitas a la empresa*

También, durante los primeros acercamientos, se logró formar la lista de los aspectos que la empresa espera del desarrollo. Estos aspectos son enlistados y se les asigna una prioridad, para después convertirla en nuestra lista de tareas pendientes (Backlog). Para formar el backlog de tareas, se realizó una entrevista con la dirección de la empresa y con los operadores del proceso de producción, los cuales luego se convertirán en los usuarios del sistema. Cuando se entrevistó a la dirección se formó la lista de tareas que se puede apreciar en la figura siguiente.

| No. | <b>Tarea</b>                                                             | <b>Prioridad</b> |
|-----|--------------------------------------------------------------------------|------------------|
|     | Recolectar los resultados de los controles                               |                  |
| 2   | Hacer el reporte que se presenta a dirección                             | 3                |
| 3   | Que cada persona que tenga acceso al sistema tenga sus funciones propias | 4                |
| 4   | Que la información esté segura                                           | 6                |
| 5   | Administración de las formulaciones de la empresa                        | 5                |
| 6   | Se puede ver el avance del proceso de producción                         |                  |
|     | Capacitar la gente                                                       |                  |

<span id="page-24-1"></span>*Figura 6.- Lista de Tareas resultante de la entrevista con la Dirección de la empresa*

Después de la entrevista con la dirección se tuvo una entrevista con los operadores del proceso de producción. De esta entrevista surgió la lista de tareas siguiente:

| No.   Tarea                           | Prioridad |
|---------------------------------------|-----------|
| Que sea Fácil de Entender             |           |
| Que sea Fácil de introducir los datos |           |
| Que sea Fácil de Consultar            |           |

*Figura 7.- Lista de Tareas resultante de la entrevista con los operadores del proceso de producción*

Esta segunda lista de tareas al contener solo tareas que impactarán al diseño visual y el lenguaje que se utilicen en el sistema, no lo podemos incluir en el backlog de tareas. Sin embargo es muy importante tenerla en cuenta cuando se vaya a realizar la interfaz gráfica del sistema.

Por otro lado, la lista que se obtuvo de la entrevista con la dirección puede ser convertida en requerimientos para el sistema, y estos a su vez en especificaciones técnicas. El backlog resultante se mostrará a continuación. Este backlog tendrá el orden pertinente para su desarrollo y después por prioridades.

De esta forma queda como la primera tarea "Que cada persona que tenga acceso al sistema tenga sus funciones propias", lo cual es traducido como el requerimiento "Administración de usuarios y Roles". De este requerimiento podemos comenzar a formar la lista de tareas que alimentarán nuestro backlog, este análisis lo podemos apreciar en la figura 8 a continuación.

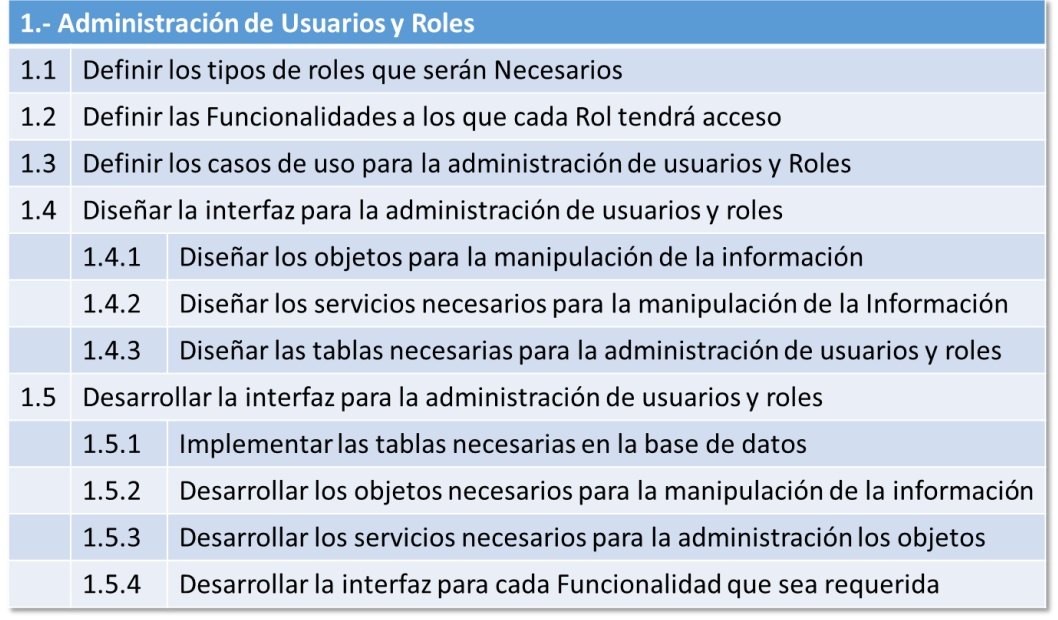

*Figura 8.- Lista de tareas generadas del Primer Requerimiento*

El segundo requerimiento en la lista es el de "Recolectar los resultados de los controles", el cual está redactado casi como un requerimiento, solo se especificó un poco más quedando de la siguiente forma "Recolectar los resultados de los controles de calidad". La lista de tareas para el backlog que se generó a partir de este requerimiento quedó como se muestra en la figura 9.

|                                                                         | 2.- Recolectar los Resultados de los controles de calidad                                              |  |  |
|-------------------------------------------------------------------------|----------------------------------------------------------------------------------------------------|--|--|
|                                                                         | 2.1 Enlistar los controles de calidad que se desean capturar                                           |  |  |
|                                                                         | 2.2 Definir Los parámetros de Calidad de cada control                                                  |  |  |
|                                                                         | 2.3 Diseñar el o los formularios donde se realizará la captura de datos                                |  |  |
| 2.4 Diseñar los casos de uso para la funcionalidad de estos formularios |                                                                                                    |  |  |
|                                                                         | 2.4.1 Definir cuales serán todas las funcionalidades del formulario (Crear, Extraer, Editar, Eliminar) |  |  |
|                                                                         | 2.4.2 Definir Cuales funcionalidades serán posibles para cada Rol de usuario                           |  |  |
| 2.5 Desarrollar los formularios de captura de los controles de calidad  |                                                                                                    |  |  |
|                                                                         | 2.5.1 Diseñar los objetos necesarios para guardar la información                                       |  |  |
|                                                                         | 2.5.2 Diseñar los servicios necesarios para guardar los objetos en la base de datos                    |  |  |
|                                                                         | 2.5.3 Diseñar las tablas necesarias para guardar la información de los controles                       |  |  |
|                                                                         | 2.5.4 Desarrollar los objetos                                                                          |  |  |
|                                                                         | 2.5.5 Implementar las tablas necesarias en la base de datos                                            |  |  |
|                                                                         | 2.5.6 Desarrollar los servicios                                                                        |  |  |
|                                                                         | 2.5.7 Desarrollar la interfaz para cada funcionalidad que se requiera                                  |  |  |

*Figura 9.- Lista de tareas generadas del segundo requerimiento*

El tercer Requerimiento quedó de la siguiente forma "Desarrollar el reporte de controles de calidad", le cual se formó de "Hacer el reporte que se presenta a Dirección". Las tareas generadas a partir de este requerimiento las podemos ver en la figura siguiente:

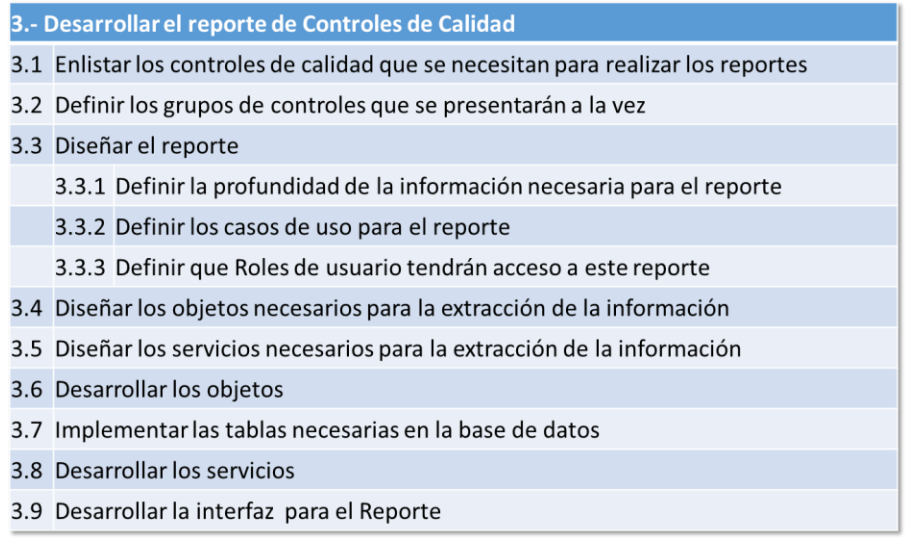

#### *Figura 10.- Lista de tares generadas a partir del tercer Requerimiento*

En la siguiente figura se muestran los requerimientos generados a partir del cuarto requerimiento. Este requerimiento no necesitó ser transformado, ya que contaba con una redacción clara y adecuada.

|     | 4.- Administración de las formulaciones de la empresa                                                                            |  |  |  |  |
|-----|----------------------------------------------------------------------------------------------------|--|--|--|--|
| 4.1 | Enlistar todas las formulaciones de la empresa                                                                                   |  |  |  |  |
| 4.2 | Obtener los detalles generales de cada una de las fomulaciones                                                                   |  |  |  |  |
| 4.3 | Diseñar los casos de uso de esta funcionalidad                                                                                   |  |  |  |  |
| 4.4 | Diseñar la intefaz para la administración de Formulaciones                                                                       |  |  |  |  |
|     | 4.4.1 Diseñar los objetos que se necesitarán para esta funcionalidad                                                             |  |  |  |  |
|     | 4.4.2 Diseñar los servicios que serán necesarios                                                                                 |  |  |  |  |
|     | Diseñar las tablas que serán necesarias para la amdnistración de las<br>4.4.3<br>formulaciones                                   |  |  |  |  |
|     | 4.5 Desarrollar La interfaz para la adminstración de Fomulaciones                                                                |  |  |  |  |
|     | 4.5.1 Desarrollar los objetos necesarios para la funcionalidad                                                                   |  |  |  |  |
|     | 4.5.2 Deasarrollar los servicios necesarios para la funcionalidad                                                                |  |  |  |  |
|     | 4.5.3 Desarrollar los servicios necesarios para la funcionalidad                                                                 |  |  |  |  |
|     | 4.5.4 Implementar la creación de las tablas necesarias en la Base de datos                                                       |  |  |  |  |
|     | 4.5.5 Desarrollar la interfaz para todas las funcionalidades requeridas (Creación,<br>Edición, Extracción, Lectura, Eliminación) |  |  |  |  |

*Figura 11.- Lista de tareas generadas a partir del cuarto Requerimiento*

La lista de tareas de la figura 12 se generó a partir del quinto requerimiento, el cual fue transformado de "¿Se puede ver el avance del proceso de producción?" a "Monitoreo del proceso de producción". La figura 12 se puede ver a continuación:

#### 5.- Monitoreo del Proceso de Producción

- 5.1 Diseñar un mecanismo doinde se pueda ver el avance del proceso de producción
	- Siseñar un mécanismo domae se paeda ver el avance del proceso de producción<br>5.1.1 ldentificar en cuáles controles se puede monitorear el avance de del proceso de<br>producción
- 5.2 Diseñar un lugar en el desarrollo donde se pudiera mostrar este avance
	- 5.2.1 Diseñar los casos de uso de la funcionalidad
	- 5.2.2 Diseñar los objetos que serán necesarios para esta funcionalidad
	- 5.2.3 Diseñar los servicios necesarios para esta funcionalidad
- 5.3 Desarrollar el Dashboard para esta funcionalidad
	- 5.3.1 Desarrollar los objetos necesarios para la funcionalidad
	- 5.3.2 Desarrollar los servicios necesarios para esta funcionalidad

*Figura 12.- Lista de Tareas generadas a partir del quinto requerimiento*

El siguiente requerimiento fue transformado de "Que la información esté segura" a "Función de Respaldo de información". La lista de tareas generadas se muestra a continuación:

### 6.- Función de Respaldo

- 6.1 Definir políticas de respaldo del sistema
- 6.2 Diseñar sistemas de respaldo
- 6.3 Diseñar una interfaz para administrar los respaldos de la información
	- 6.3.1 Diseñar los objetos que sean necesarios para la manipulación de la información
	- 6.3.2 Diseñar el servicio para la funcionalidad deseada
	- 6.3.3 Diseñar los casos de uso de la funcionalidad de respaldo
	- 6.3.4 Diseñar la interfaz para realizar los respaldo de la información
	- 6.3.5 Desarrollar la interfaz para cada funcionalidad de respaldo
		- 6.3.5.1 Desarrollar Los Objetos necesarios para esta funcionalidad
		- 6.3.5.2 Desarrollar los servicios necesarios para realizar el respaldo
		- 6.3.5.3 Desarrollar la interfaz para los casos de uso de la funcionalidad e Respaldo

*Figura 13.- Lista de tareas generadas a partir del sexto requerimiento*

El último requerimiento es el de "Capacitar a la gente", el cual fue transformado en "Creación de Manuales de uso y Capacitación de usuarios". La lista de Tareas se muestra en la figura 14 a continuación.

7.- Creación de Manuales de uso y Capacitación de usuarios

- 7.1 Tener la funcionalidad del sistema en la que se desea capacitar a los usuarios
- 7.2 Crear el Manual de usuario de la funcionalidad en la que se desea capacitar
	- 7.2.1 Tener los casos de uso de la funcionalidad en la que se desea capacitar

*Figura 14.- Lista de tareas generadas por el séptimo requerimiento*

En este documento se incluye un anexo a manera de resumen ejemplificando el trabajo que cada tarea del primer requerimiento necesitará.

El segundo requerimiento "Recolectar los resultados de los controles de calidad", se le dará continuación en este documento.

# <span id="page-30-0"></span>2.1.- Recolectar Los resultados de los controles de Calidad

### <span id="page-30-1"></span>2.1.- Enlistar los controles de calidad que se desean capturar.

Para realizar esta tarea de la forma más efectiva, es necesario conocer el proceso para el cual se desea el seguimiento de este sistema.

Actualmente el 50% de la piel que compra la empresa se encuentra curtida y en estado de "Wet-Blue", el otro 50% lo compra en sangre y se manda maquilar, hasta recibirlo en sus instalaciones en el mismo estado de "Wet-Blue" y listo para su almacenamiento.

Este hecho nos lleva a la primera acción del proceso; La inspección Recibo. La empresa, de manera informal, lleva un documento donde recopila la siguiente información:

- Fecha.- Fecha de cuando se realizó la inspección.
- Proveedor. Proveedor de los cueros.
- No. de Pieza.- El número de cueros recibidos.
- Peso.- Peso del total de cueros.
- Desuello.- Número de cueros que se observaron con defectos de desuello.
- Salado.- Número de cueros que se observaron con defectos de Salado.
- Humedad.- Número de cueros que se observaron con problemas de Húmedad.
- Olor.- Número de cueros que se inspeccionaron con un olor de podrido o no familiar.
- Descalentado.- Número de cueros que se observaron con defectos de Descalentamiento.
- Espesor.- Número de cueros que se observaron con defectos de espesor.
- Fierros.- Número de cueros que se observaron con exceso de marcas de Fierros.
- Tamaño.- Número de cueros que se observaron con un tamaño menor al promedio.

Este reporte nos da una buena perspectiva de si lo que se está recibiendo es lo prometido por el proveedor o si nos puede traer problemas de calidad en los procesos posteriores.

Sin embargo, con la finalidad de obtener información cualitativa adicional, se ha propuesto dar un seguimiento a este documento con un control que recopile la siguiente información:

- Cantidad de Agua (Adecuada / Excesiva / Deficiente).
- Ataque Bacteriano (Sí / No).
- Prueba de Encogimiento (Aprobado / Reprobado / No aplica).

Este seguimiento tiene como finalidad complementar la información que se recopila con el documento de inspección recibo con pruebas muy rápidas. El momento de aplicar el seguimiento a la inspección recibo deberá ser cuando se piense utilizar el cuero en azul, después de su almacenamiento.

Una vez que el cuero será utilizado, se saca de almacenamiento y se manda a raspar al espesor que se desea en el producto final. Para controlar la calidad de esta actividad, se checará el espesor del cuero en 5 puntos y cada 5 cueros (20%). Esto nos garantiza que se checará cada cuero con el mismo filo de las cuchillas y el operador podrá utilizar el tiempo muerto del afilado. Como complemento, en el sistema se introducirá solo un parámetro:

• Espesor (Delgado / Bueno / Grueso).

Esto podrá dar a la dirección información suficiente para poder decidir sobre el lote en cuestión, además de no tomar mucho tiempo del operador. Así el sistema podrá dar información suficiente en caso de que el lote se encuentre fuera de especificación o de si la máquina necesita atención.

Después del raspado los cueros son sometidos a un lavado, con el objetivo de limpiar el cuero, eliminar sales neutras y sales de cromo que no se hayan fijado al colágeno del cuero. Durante este lavado solo se utiliza agua, ácido formico y un tensoactivo humectante.

Después de este lavado se comienza con un neutralizado el cual no permitirá acondicionar el cuero para un recurtido vegetal. El control que se lleva actualmente es solo el pH, el cual

deberá estar entre 4 – 4.6. Se ha sugerido también llevar un control de corte atravezado con verde de bromocresol para asegurar que el cuero tiene un pH homogéneo y tener otra garantía de que el recurtiente podrá penetrar a lo largo del espesor del cuero sin ningún problema.En este proceso se utiliza un neutralizante de marca que no se mueva mucho del rango de pH

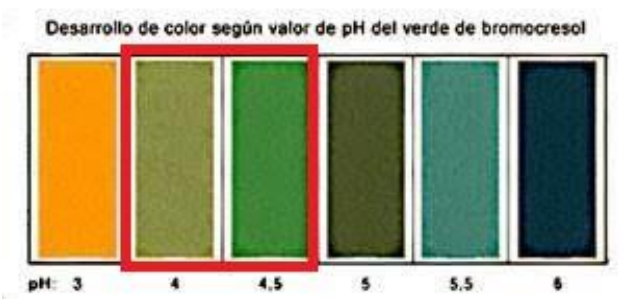

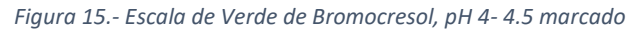

requerido ya que el proceso tomará unas 3 horas. Esto nos daría como resultado que para el neutralizado tendríamos los controles de:

- $pH(4-4.6)$ .
- Corte Atravezado (Verde de Bromocresol).

Una vez que se ha concluido con el neutralizado y el cuero ya está en condiciones de recibir los recurtientes vegetales, se procede al recurtido. Donde se checa el atravesado de los recurtientes con un corte, el pH para saber si existen condiciones óptimas para garantizar el atravesado y el agotamiento del baño con un densímetro. Para este proceso, se utiliza un recurtiente vegetal y colorante. Dando como resultado los siguientes controles:

- pH  $(3.8 4.8)$ .
- Corte atravesado (Homogéneo).
- Densidad ( $> 6^{\circ}$ Be al principio del curtido).

Despúes del Recurtido vegetal, se comienza con el proceso de Engrase del cuero. Este engrase tiene los objetivos de proporcionarle al cuero una suavidad media, cumpliendo con los parámetros de grasas finales que el cliente ha establecido. Para lograr este objetivo se utiliza un pequeño porcentaje de aceite sulfitado, un porcentaje moderado de aceite sulfonado y un porcentaje pequeño de aceite crudo. La empresa ya se ha puesto de acuerdo con el proveedor de estos materiales, y les sute la mezcla ya preparada, este proceso toma alrededor de 2 horas. Actualmente solo se checa el agotamiento del baño:

• Agotamiento del baño (Sin grasa en el baño).

El proceso de engrase es continuado por el proceso de Fijado, que tiene la finalidad de fijar químicamente los productos recurtientes y grasas que el cuero tiene a lo largo de su espesor. Esto lo logra por medio del cambio de pH, ya que al cambiar el pH el cuero se vuelve reactivo a dichos productos. Durante este proceso se utiliza solo agua y ácido fórmico, el control que se checa de este proceso sería solo el de pH:

• pH  $(2.9 - 3.9)$ .

Para finalizar se da un lavado sencillo de 15 minutos, se lleva a la máquina de escurrir, desvenar y por último se lleva al secado al vacío.

<span id="page-32-0"></span>2.2.- Definir los parámetros de calidad de cada control.

Para definir los parámetros de calidad que se podrán tomar en el sistema, es conveniente agruparlos de acuerdo al proceso al cual están ligados.

Se comenzará con la etapa de Inspección recibo y se avanzará por todas las etapas del proceso hasta completarlo, para esto se debe tomar en cuenta los parámetros para cada control y guardar las respuestas. Para cada etapa del proceso se ha preparado una tabla que explica cada uno de los controles que se tomarán de estas, con el fin de mantener la calidad de los productos producidos. Estas tablas también ayudarán en etapas posteriores de este proyecto:

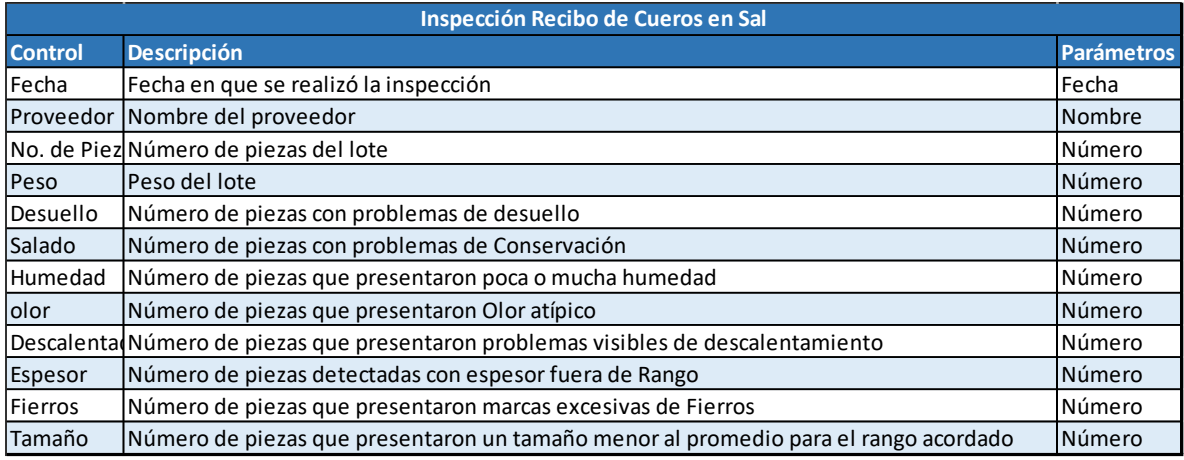

<span id="page-33-0"></span>*Figura 16.- Tabla de Controles de Inspección Recibo de cueros en Sal*

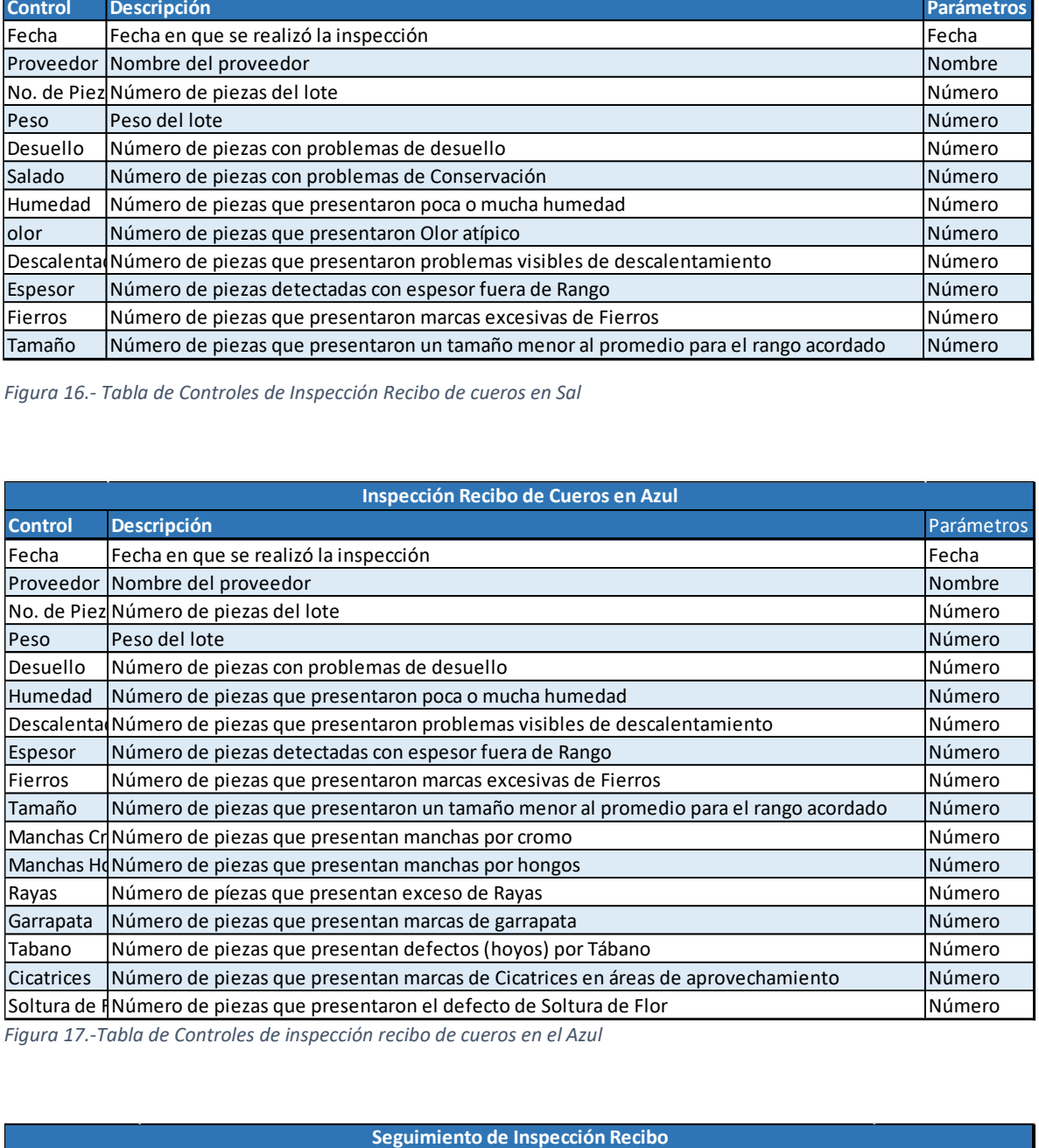

*Figura 17.-Tabla de Controles de inspección recibo de cueros en el Azul*

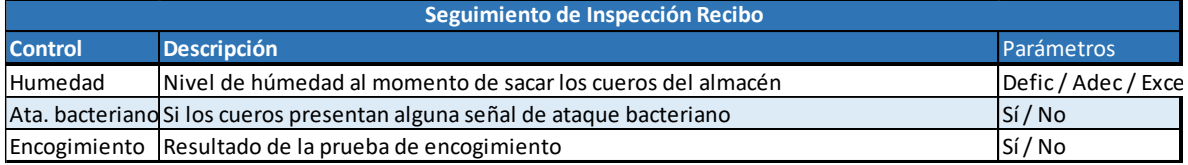

<span id="page-33-1"></span>*Figura 18.- Tabla de controles para operación de seguimiento*

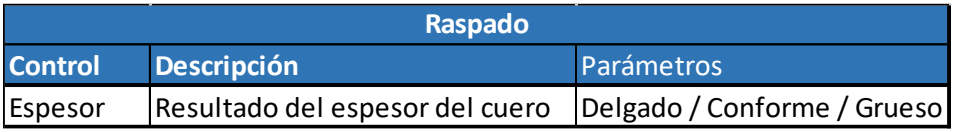

*Figura 19.- Tabla de controles para operación de Raspado*

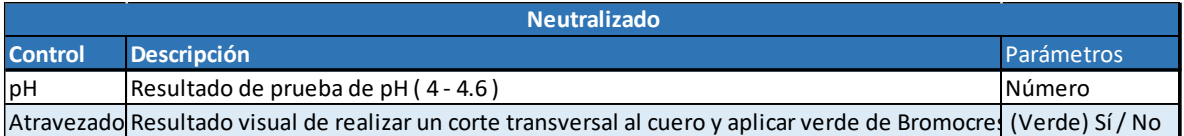

*Figura 20.- Tabla de Controles para operación de Neutralizado*

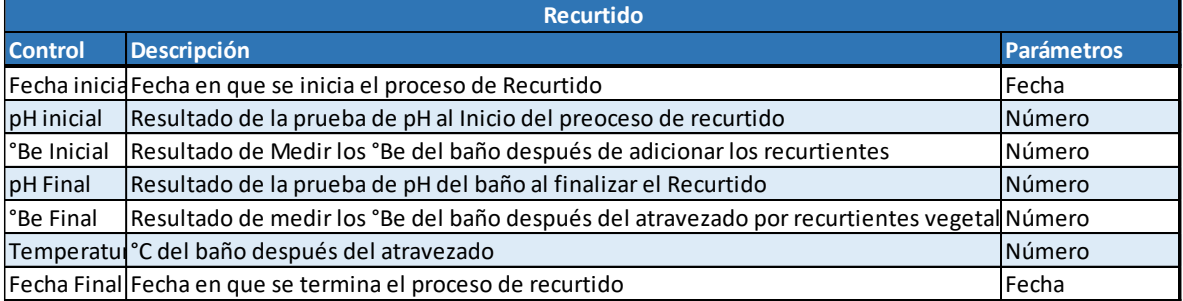

*Figura 21.- Tabla de controles para operación de Recurtido*

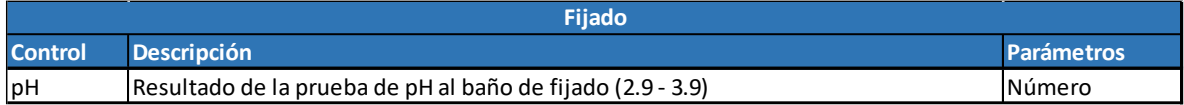

*Figura 22.- Tabla de controles para operación de Fijado*

<span id="page-35-0"></span>2.3.- Diseñar los Formularios donde se realizará la captura de datos.

Para lograr una captura de datos efectiva, es necesario definir primero el flujo del proceso de captura. Este proceso se forma a partir de las decisiones u opciones que se le deberán presentar al usuario del sistema.

En este caso, la única opción que se le presenta al usuario es cuando debe decidir si la inspección recibo será a un lote en Verde saldado o en Azul, después de eso, el proceso sigue una línea hasta llegar a la tarea final. Dando como resultado el diagrama de proceso siguiente:

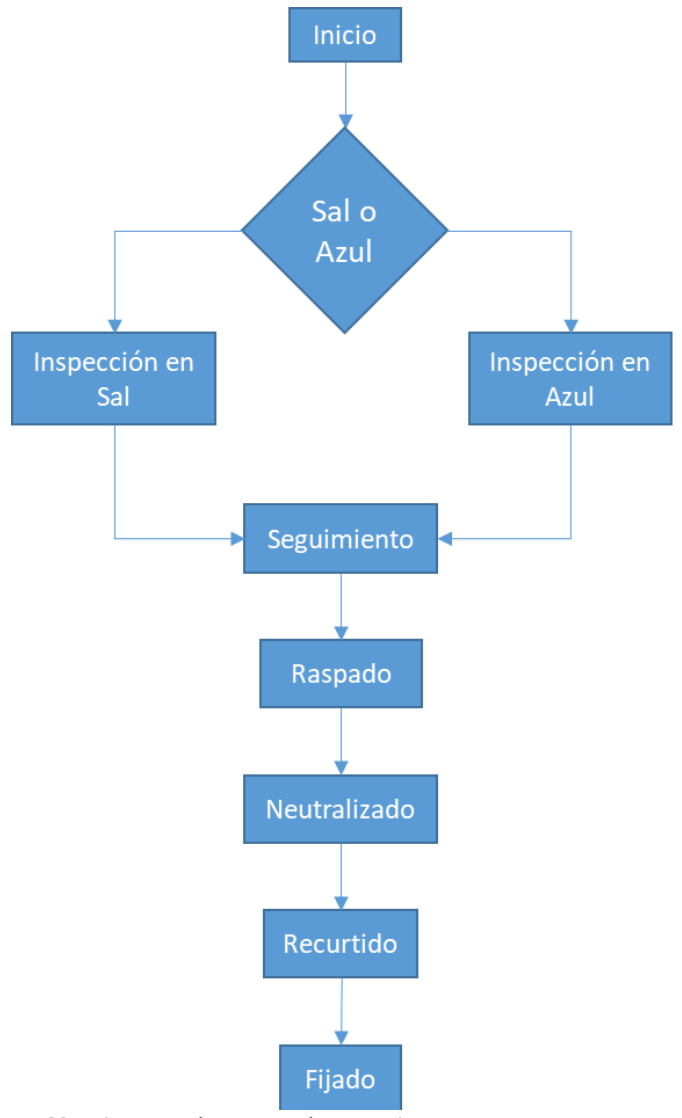

*Figura 23.- Diagrama de proceso de operaciones*
Aunque el diagrama comienza con el paso de "Inicio", este deberá ser interpretado como la compra de los cueros, ya que a este grupo de cueros es al que se la aplicará todo el proceso.

El proceso de la compra se traducirá a la creación y administración de Lotes dentro del sistema. Este proceso se describirá a continuación.

En el ámbito de la curtiduría de León Guanajuato, México se puede comprar cuero o piel para ser procesado bajo dos categorías principalmente; por peso o por piezas. La diferencia de cuando el cuero ya está procesado es que normalmente se vende por alguna medida de área, pero eso estará fuera del alcance de este proyecto. La decisión de bajo que esquema comprar normalmente se le da a elegir al comprador, la empresa siempre compra por pieza.

La empresa normalmente hace compras de cuero para inventariarse por un par de meses, esto le ayuda a reducir las variaciones en los productos finales. Estas compras de gran tamaño para la empresa forman lo que se conoce como lotes principales, los cuales al llegar a la empresa son rangeados y acomodados. Cuando se tiene la necesidad de producir algún producto, se toma del rango correspondiente el número de piezas necesarias para surtir el pedido, este nuevo grupo de piezas forma lo que en la empresa se conoce como sublote. A estos sublotes son los que se les aplica el proceso de RTE y son de los cuales podremos rastrear los parámetros de calidad anteriormente descritos.

De esta forma, lo primero que se crea en el sistema serán los lotes principales y a partir de estos, los sublotes serán creados. Cada que se crea un sublote, se deberán restar el número de hojas del sublote al lote principal, dando a entender que al lote principal le quedan menos hojas disponibes. De igual manera, en caso de que se modificara un sublote en el número de hojas, este cambio deberá verse reflejado en el número de hojas disponibles en el lote principal, teniendo cuidado de que no se puedan realizar operaciones que dejen el lote principal en números negativos.

La plantilla base que se utilizará para diseñar la interfaz de este sistema será una muy simple, ya que entre los operadores hay gente que tiene muy poca experiencia con la computación. Esta plantilla se compone principalmente de dos secciones; una que mostrará las ligas de accesos disponibles para el usuario y la otra que mostrará el contenido principal de la sección actual. Entonces, se estará dividiendo la pantalla del sistema de la forma que muestra la siguiente imagen:

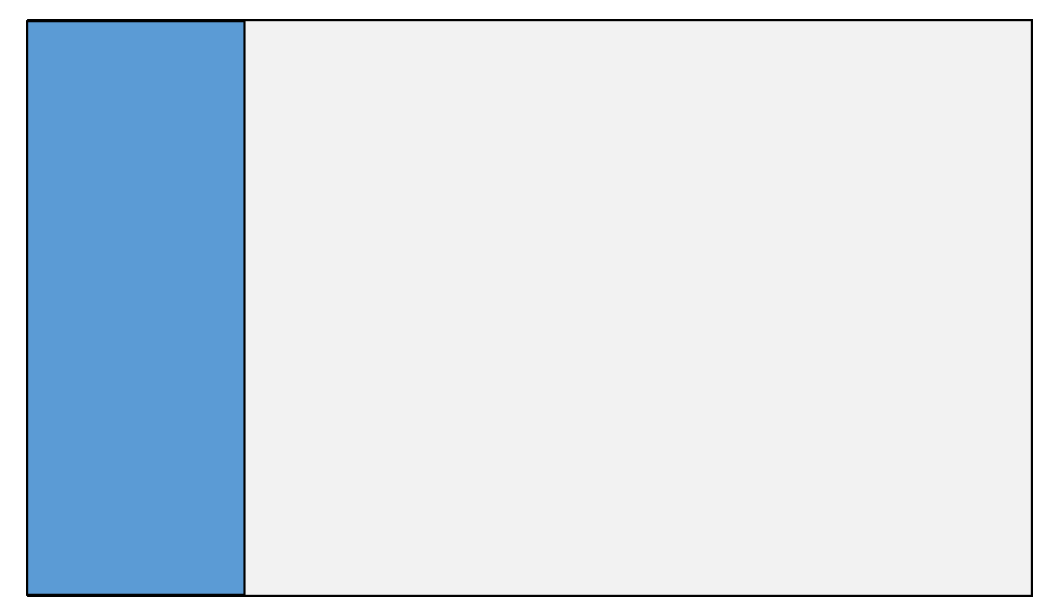

*Figura 24.- Plantilla básica sugerida*

Este tipo de plantilla es muy fácil de utilizar por lo intuitiva que puede llegar a ser, prueba de ello es que este tipo de plantilla es la más usada por las redes sociales y por las aplicaciones de teléfonos inteligentes.

Basados en el diseño de la plantilla base, se examinará un boceto de la interfaz que mostrará la lista de los lotes creados, la cual en el inicio se encontrará vacía. En al siguiente imagen se muestra la propuesta para esta interfaz. Al lado izquierdo de la interfaz se mostrará una sección en la que se agruparán las ligas que nos permitirán navegar entre las opciones que el usuario tendrá disponible, según los permisos otorgados a este.

| Lotes        | Nombre    | Lote Padre | Piezas | Opciones  |
|--------------|-----------|------------|--------|-----------|
| <b>Lista</b> | Lote Pri. |            | 1500   | Ed   Elim |
|              | SubLote   | Lote Pri   | 500    | Ed   Elim |
| <b>Nuevo</b> | SubLote   | Lote Pri   | 500    | Ed   Elim |
|              | SubLote   | Lote Pri   | 500    | Ed   Elim |
|              |           |            |        |           |
|              |           |            |        |           |
|              |           |            |        |           |

*Figura 25.- Boceto para la Vista de "Lista de Lotes"*

Como que puede apreciar, en la sección izquierda se habilitarán las opciones correspondientes a la sección visitada. Por otro lado, cuando se visite la sección de "lista" (de la cual aún no se ha designado un nombre para la liga) se mostrará la lista de los lotes activos, junto con los sublotes que dependen de este. Para cada entrada (renglón de la tabla) se mostrarán las opciones que cada usuario podrá tener acceso, ya sea de "Edición" o "Borrado" al final de la tabla, o bien, de vista de detalles (información completa de la entrada) dando clic sobre el nombre del Lote.

Del lado izquierdo, en la sección de enlaces, aparecerá la liga para crear un lote nuevo. En esta sección se mostrarán los campos que recibirán la información necesaria para crear un lote nuevo, ya sea un lote principal, o un sublote.

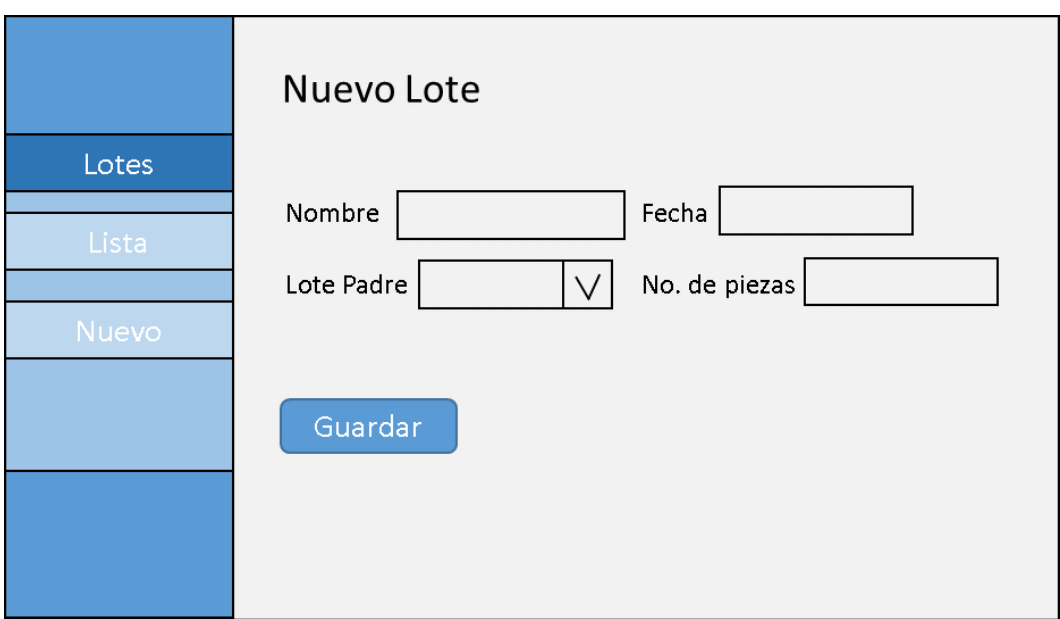

*Figura 26.- Boceto para la vista de "Creación de nuevo lote"*

Como se muestra en la imagen anterior, los campos serán:

- Nombre.- Este campo recibirá una respuesta alfanumérica, con el fin de dar libertad al usuario de nombrar al lote con el formato que se desee.
- Fecha.- En este campo se podrá capturar la fecha en la que se desea que se registre como de creación del lote. Automáticamente traerá la fecha del día actual, la cual se podrá modificar dando clic en el campo. Una ayuda de tipo calendario asistirá al usuario para minimizar errores en el formato de la fecha.
- Lote Padre.- En este campo se podrá señalar el lote del cual procede el lote que se está creado, en caso de que el lote nuevo sea un lote principal, este campo se dejará en blanco (como vendrá por defecto).

• Número de Piezas.- En este campo se recibirá estrictamente un valor numérico, el cual representará el número de piezas que contendrá el lote nuevo.

Finalmente, el botón de guardar verificará que la información que proporcionó el usuario sea válida para crear un lote nuevo, y en caso de que la información lo sea, creará el lote. De lo contrario, mandará un aviso al usuario especificando el o los errores encontrados en la información proporcionada.

En el caso de tener los privilegios suficientes para editar la información de un lote, esta opción aparecerá en la parte más a la derecha de cada lote en la página de lista. La interfaz que se propuso para esta acción se como se muestra en la imagen siguiente:

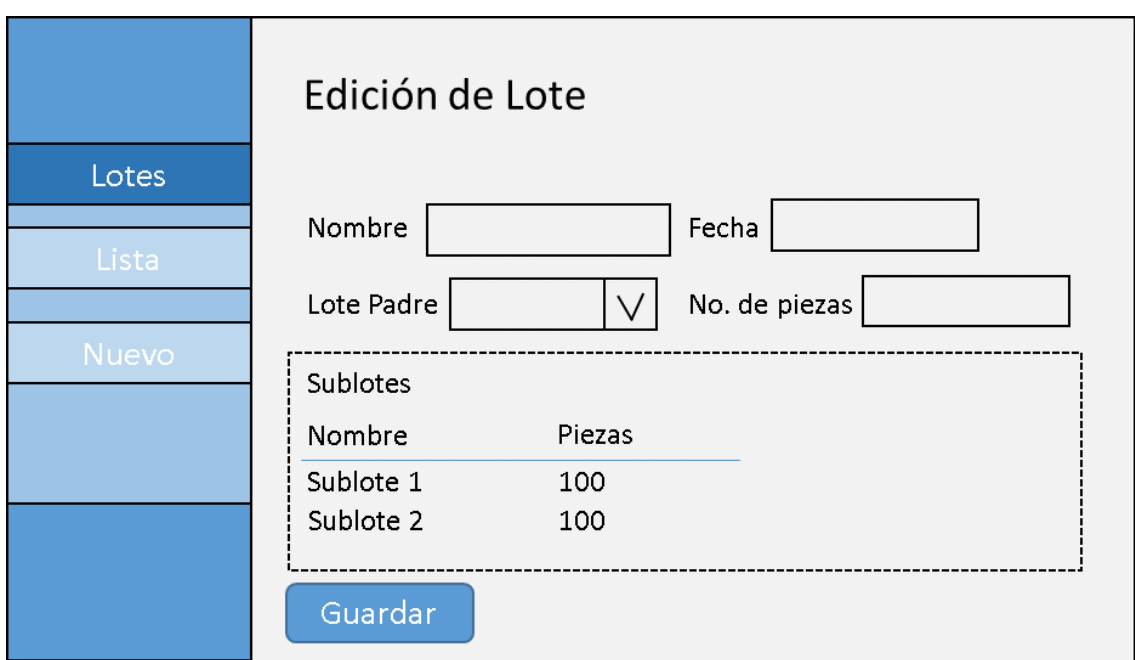

*Figura 27.- Boceto para para la vista de "Edición de Lote"*

Los campos que se desplegarán en esta vista serán los mismos ya descritos en la creación del lote, con un cambio. En la parte inferior de la página, en caso de ser un lote Principal, se podrá observar una lista con los sublotes de este Lote. En caso de que no se tenga sublotes o que no sea un lote principal, esta lista no aparecerá.

De igual forma, para los usuarios que tengan los suficientes privilegios para eliminar un lote, esta opción aparecerá junto a la opción de edición de lote en la página de lista. La interfaz que se propone para realizar esta tarea es como se muestra en la siguiente imagen:

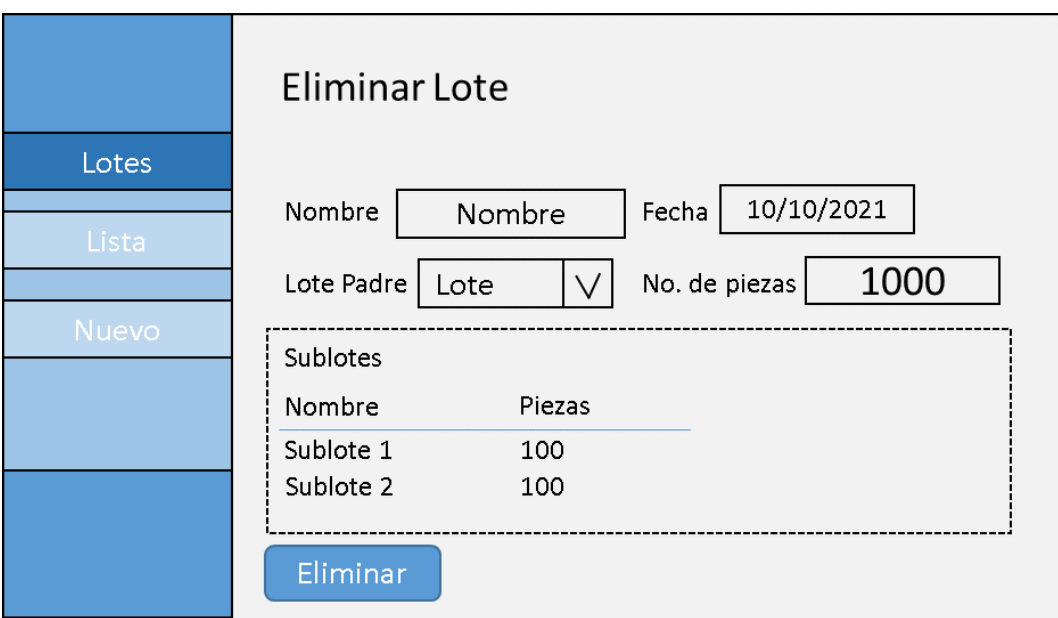

*Figura 28.- Boceto para la vista de "Eliminado de Lote"*

En esta página se desplegará toda la información referente a este lote, con el fin de que no se comenta un error al eliminar lotes. En esta pantalla no se podrá modificar información, solo se podrá realizar la acción de eliminar lotes. Esto se llevará acabo cuando se presione el botón de eliminar. Cabe mencionar que el sistema no eliminará la información físicamente de la base de datos, sino que esta acción se realizará como un "borrado lógico".

Un borrado lógico quiere decir que el sistema "desactivará" los datos de este lote y ya no los tomará en cuenta para reportes, conteo de piezas o alguna otra tarea que se realicen con los lotes. Sin embargo, la información seguirá ahí y podrá ser consultada por alguna característica desarrollada en el sistema, en caso de ser necesario.

Las propuestas de interfaz para recolectar información acerca del proceso de RTE comenzarán con la interfaz para la operación de inspección recibo de cueros, estos pueden ser en wet-blue o pieles en verde salado.

Dependiendo del estado en el que se reciba la materia prima, son los parámetros que se revisarán de esta. Por tanto, para cada estado de materia prima, se presentará una interfaz diferente. Para las pieles en verde salado se propone una interfaz como la que se muestra en la siguiente imagen:

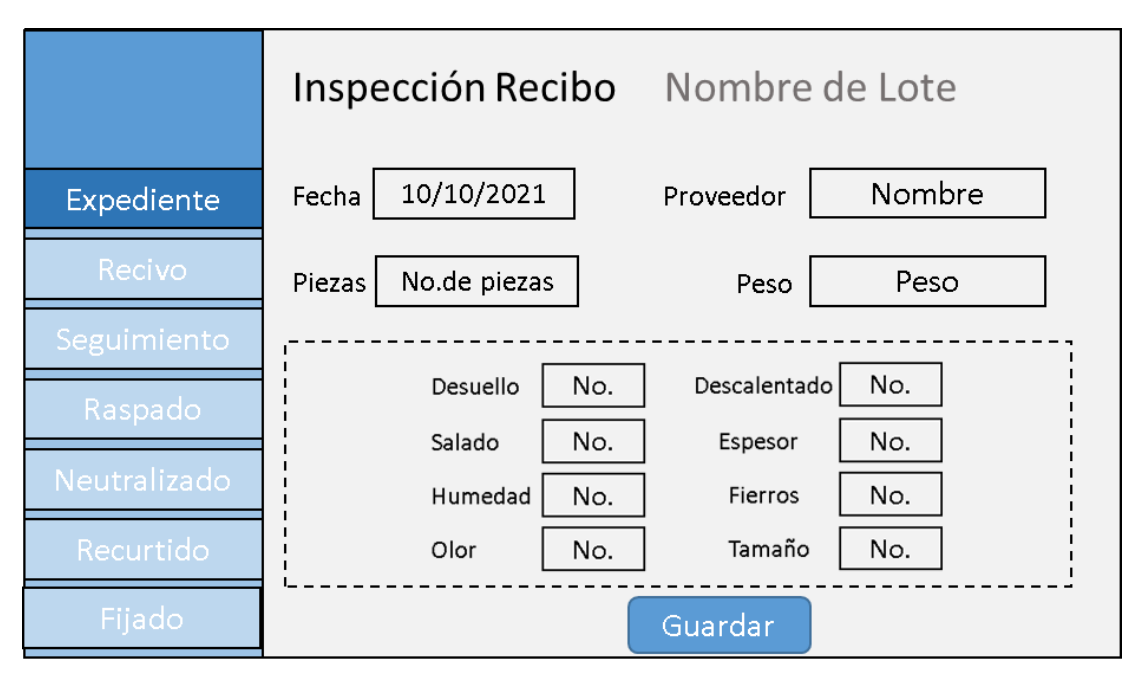

*Figura 29.- Boceto para la vista de "Inspección Recibo" (En verde salado)*

Como se muestra en la imagen anterior, se recolectarán los datos generales de la operación; Fecha en que se realizó, nombre del proveedor de la piel, el Número de piezas total que se recibieron y el peso de estas.

Además, también se incluyen campos estrictamente numéricos, los cuales sirven para indicar el número de hojas que se detectaron con cierto defecto. Estos campos son:

- Desuello.- Para indicar hojas con cortadas por el lado de la carne debidas a la operación del desuello del animal. Se cataloga como defecto del proveedor.
- Salado.- Campo para indicar el número de hojas con poca sal, lo cual nos puede propiciar defectos en el producto final, además de ajustes en la formulación. Se cataloga como defecto de proveedor.
- Humedad.- En este campo se indica el número de hojas que se detectó con una humedad muy alta o muy baja. Igual que el campo anterior, de ser muy alto, nos puede traer defectos en el producto final y por tanto, se debería ajustar la formulación. Se cataloga como defecto de proveedor.
- Olor.- en este campo se indica el número de hojas que se detectó durante la inspección recibo con un olor putrefacto. Lo que indica que las hojas están en un estado de conservación deficiente. Se catalogará como defecto de Proveedor
- Descalentado.- En este campo se indicará el número de piezas que se detectó con el defecto de descalentamiento. Este defecto se cataloga como de Proveedor.
- Espesor.- En este campo se indica el número de hojas que no cumplen con el requerimiento de espesor detectadas. Este defecto se cataloga como de Origen.
- Fierros.- En este campo se indicará el número de hojas que se detectaron las cuales tienen el defecto de Fierros por fuera de especificación. Este defecto se considera de proveedor.
- Tamaño.- En este campo se indica el número de hojas detectadas que no cumplen con el rango de Tamaño/ peso que se especificó en la compra. Este defecto se cataloga de origen.

Al momento de dar clic en el botón guardar, el sistema tomará el nombre del usuario como "firma" de validación de la inspección recibo. En ese momento se validará la información y se creará el registro de la inspección recibo del lote.

Una vez que se guarda, la edición de la inspección recibo se llevará a cabo en una pantalla idéntica a la de la creación, con la diferencia de que esta en lugar de ir al usuario con los campos en blanco, ya contendrá la información previamente guardada.

Por otro lado, la inspección recibo de cuero en wet-blue, tendrá algunas diferencias con la de inspección recibo en Sal, ya que se alcanzan a percibir más defectos en este estado y se tiene que checar el resultado del proceso al cual han sido sometidos los cueros. El boceto que se ha propuesto para realizar el registro de esta tarea es el que se muestra en la siguiente imagen:

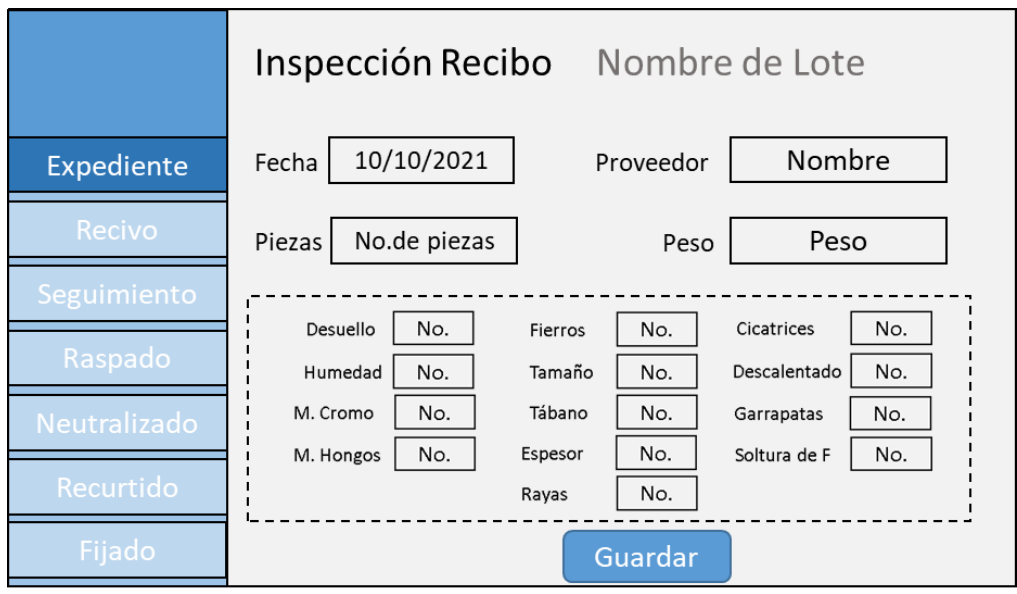

*Figura 30.- Boceto para la viste de "Inspección recibo" (en Wet - Blue)*

Como se puede apreciar, se pide capturar la información general de la inspección, además de los campos numéricos para indicar le número de hojas que se detectaron con defectos. Los campos que son diferentes a la pantalla de inspección recibo de pieles en verde salado son:

- Manchas de Cromo.- En este campo se registrará el número de piezas que se detectaron con el defecto de Manchas de cromo. Este defecto se considerará como del proveedor.
- Manchas por hongos.- En este campo se indicará el número de hojas que se detectaron con el defecto de manchas por hongos. Este defecto se considerará de proveedor.
- Tábano.- Aquí se indicará el número de hojas detectado con el defecto de hoyos por tábano. Este defecto se considerará de origen.
- Rayas.- En este campo se registrará el número de piezas que presentan el defecto de rayas en la zona del crupón. Este defecto se cataloga como de origen.
- Cicatrices.- En este campo se indicará el número de piezas que presentaron el defecto de cicatrices, a diferencia del anterior, este defecto es mucho más notorio y dice mayor tamaño. Este defecto se considera como de origen.
- Garrapatas.- En este campo se indicará cuantas piezas se detectan con el defecto de garrapatas. Este defecto se considera de origen.
- Soltura de flor.- En este campo se indicará el número de piezas con soltura de flor detectadas durante la inspección recibo. Este defecto se considerará de Proveedor.

De igual forma que la propuesta anterior, en el momento de guardar los datos, el sistema tomará el nombre del usuario como firma de la operación. Y de igual manera que la propuesta anterior, la vista para edición de la inspección recibo en Wet-Blue será idéntica que la de creación, solo que esta mostrará la información guardada desde un inicio.

Siguiendo con el proceso, la propuesta que continua será la de Seguimiento. Esta propuesta tiene como objetivo dar información de seguimiento a los lotes que salen de almacenamiento. La propuesta para esta vista es la siguiente:

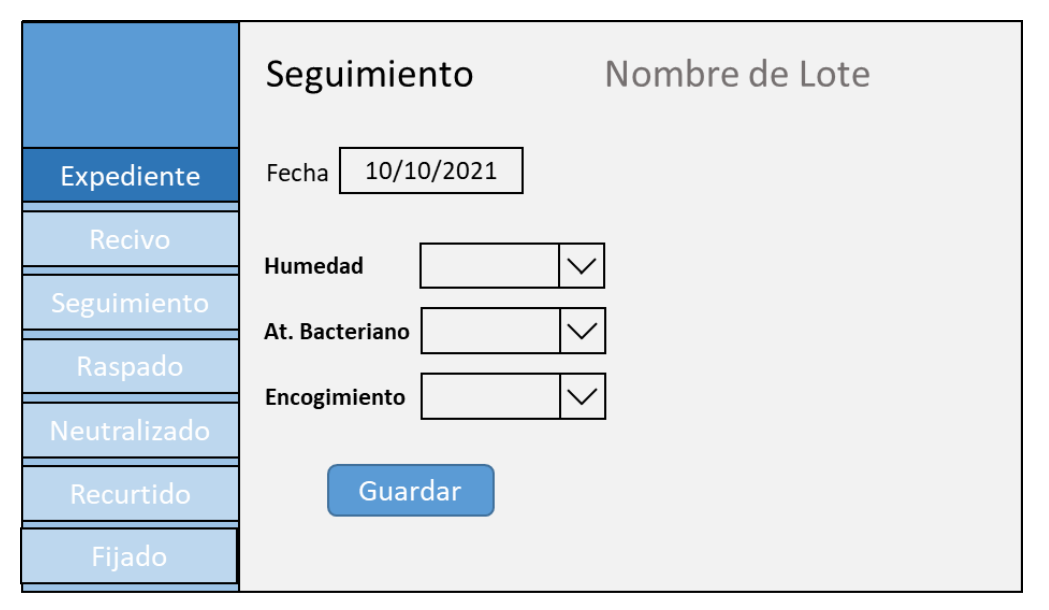

*Figura 31.- Boceto para la vista de "Seguimiento"*

En esta propuesta solo se recolectarán tres parámetros, los cuales tienen opciones para responderse, con esto unificando de una mejor manera los criterios subjetivos que se pudieran dar.

- Humedad (Deficiente / Adecuada / Excesiva).- En este parámetro se registrará como se encontró el nivel de humedad de las piezas cuando se sacaron de almacenamiento.
- Ataque Bacteriano (Sí / No).- En este parámetro se registrará si se detectó alguna señal significativa de ataque bacteriano en las piezas cuando se sacaron de almacenamiento.
- Encogimiento (Aprobado / Reprobado).- En este parámetro se indicará si la muestra tomada de las piezas pasó o no la prueba de encogimiento.

El botón de guardar dará la indicación al sistema de guardar la información recolectada en la vista y asignarla al lote en cuestión.

La siguiente propuesta será para la vista de Raspado. En esta propuesta se muestran dos campos para capturar el rango del espesor de las piezas, ya que esta es una operación que se toma varias veces, en esta misma vista se tomará todas las veces que sea necesario, guardando de una por una, tal como se realiza actualmente. La propuesta para esta vista es como se muestra en la imagen siguiente:

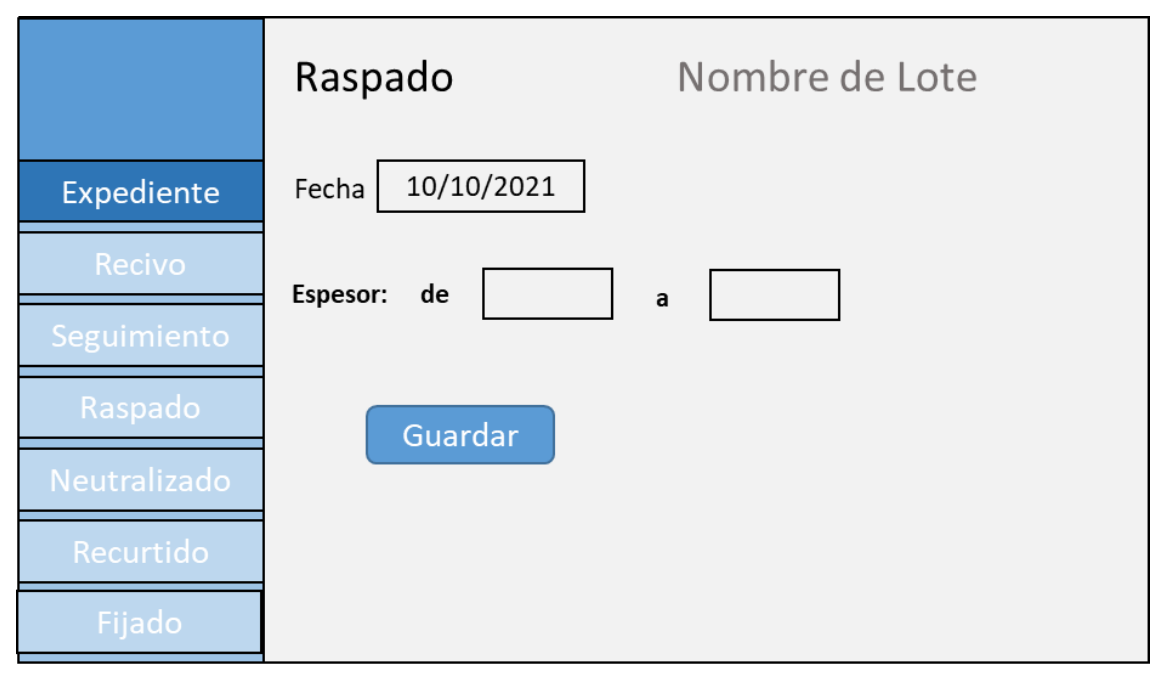

*Figura 32.- Boceto para la vista de "Raspado"*

Como se pues apreciar en la imagen, se tomará la fecha actual de cuando se abrió la página y se desplegarán dos campos donde se indicarán los espesores que la pieza inspeccionada tuvo. Cuando se presione el botón de guardar, se tomarán los datos de hora y minuto del servidor para asignar un tiempo a este proceso. Por ejemplo, el primer rango se pudo registrar a las 12:00 del día y el último se registró a las 13:45. Por tanto, la operación duró de 12:00 a 13:45 aproximadamente.

La siguiente propuesta es para la operación de Neutralizado, en la cual se necesita recopilar los controles del proceso. Estos controles son el de pH y el Atravesado, se está agregando a esta pantalla el campo para la fecha para llevar una idea del tiempo total que dura el proceso. En la siguiente imagen, podemos ver la propuesta.

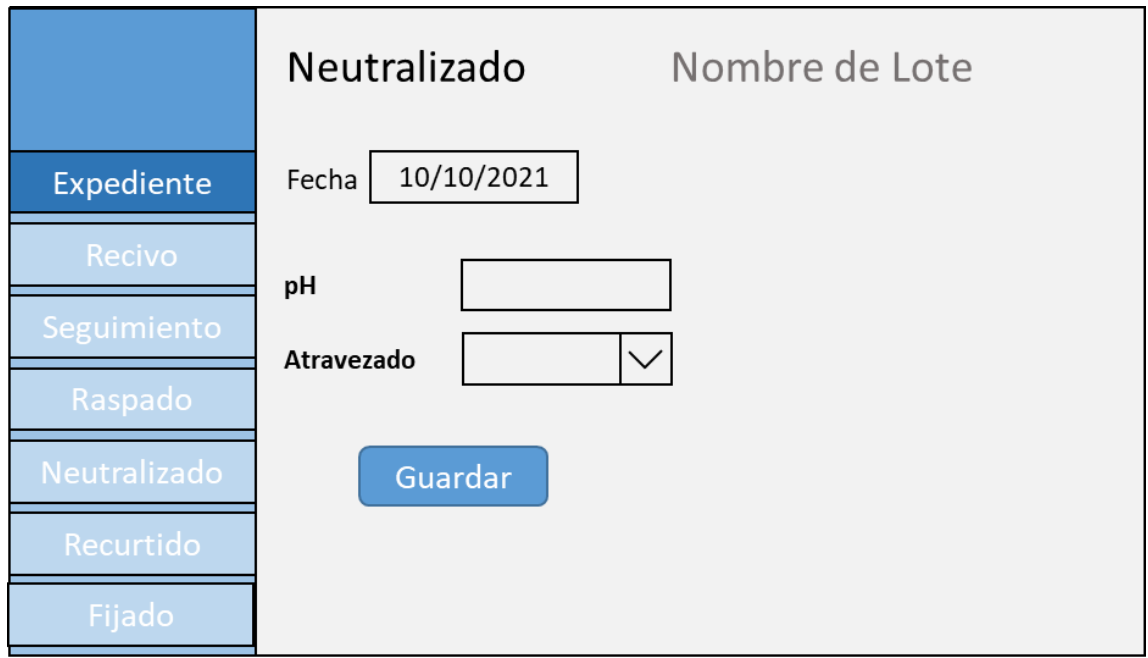

*Figura 33.- Boceto para la vista de "Neutralizado"*

La siguiente propuesta es para la vista de Recurtido, en esta vista se llevan los controles más básico pero los más importantes para detectar problemas durante el proceso. En la siguiente imagen podemos apreciar la propuesta.

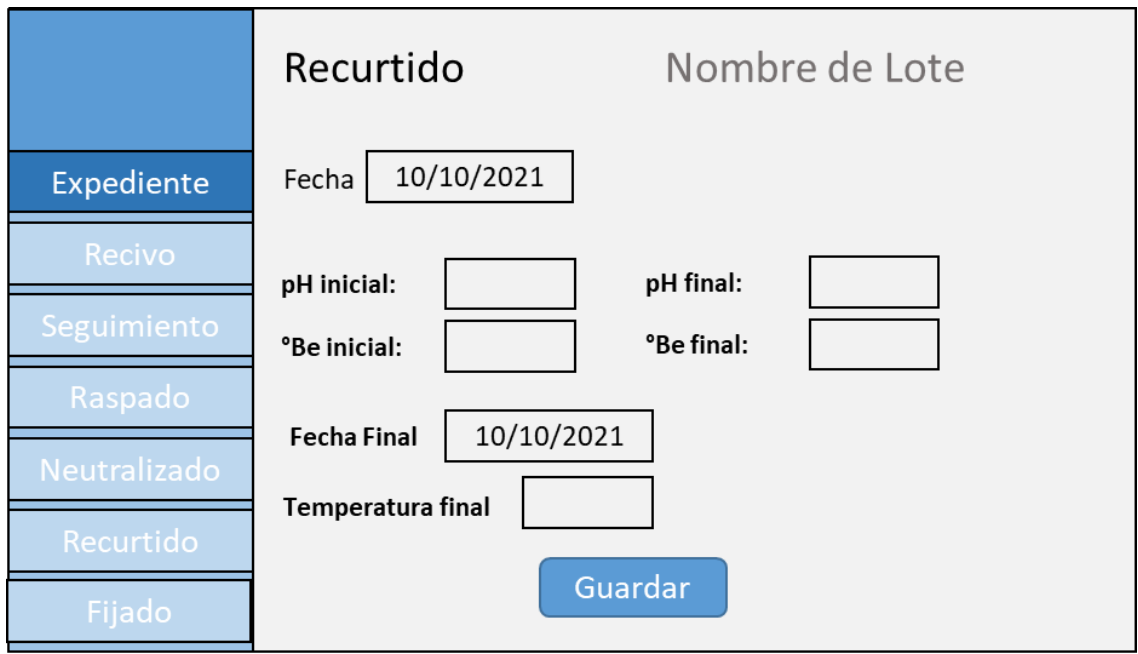

*Figura 34.- Boceto para la vista de "Recurtido"*

Con los controles que se estén registrando en esta bitácora podremos tener inicios para rastrear los posibles problemas que se puedan presentar en el producto final, además de sugerir algún retrabajo antes de que el producto llegue al cliente.

Por último, la propuesta para la vista de Fijado es como se muestra a continuación:

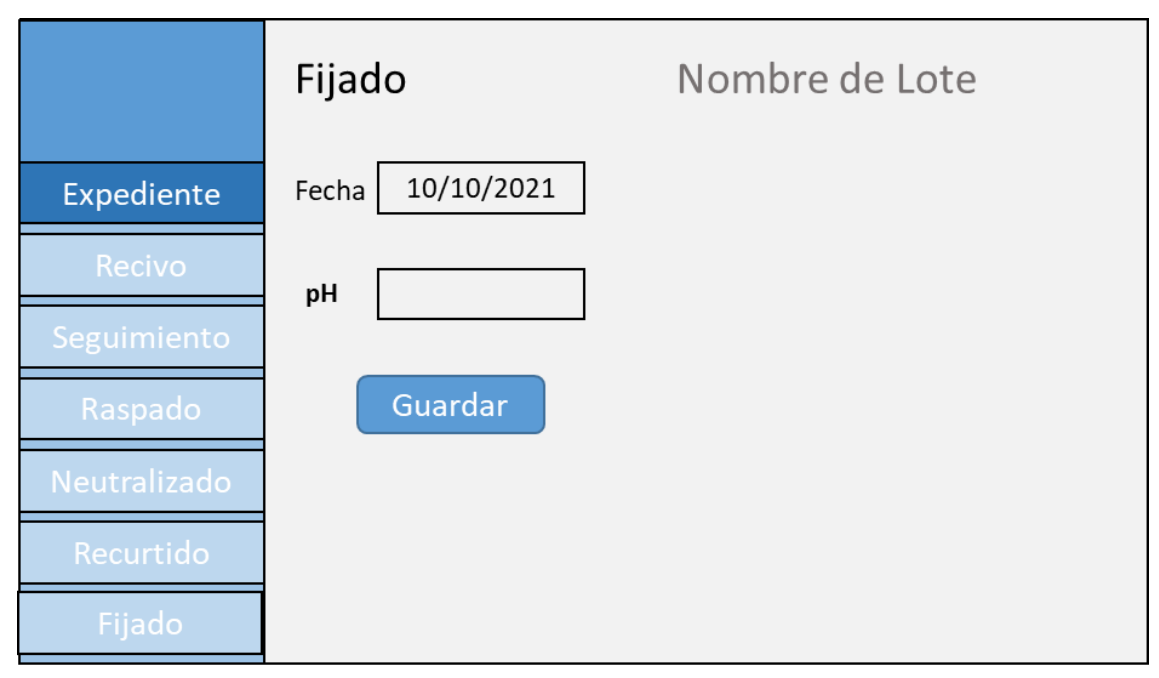

*Figura 35.- Boceto para la vista de "Fijado"*

En esta vista se recolectará el control de pH, para asegurar que el pH final del cuero se encuentre dentro de las especificaciones. Se ha agregado el campo de fecha (el cual aparecerá con la fecha actual por defecto) para registrar la duración del proceso.

# RESULTADO

Como resultado de este proyecto se ha logrado desarrollar una aplicación web que, en comparación con la metodología anterior, ha logrado los siguientes aspectos:

Facilitar la recolección de la información de los controles de calidad para el proceso de RTE de la vaqueta producida en la tenería.

Guardar la información del proceso de una manera más segura.

Presentar la información recolectada de una forma más rápida.

Para lograr estos objetivos, la aplicación web cuenta con las siguientes características:

Una base de datos codificada para que solo la aplicación web pueda leer.

Una protección contra los ataques de hackeo de base de datos más comunes.

Se ha diseñado para ser inmune contra los ataques de crosscripting (hackeo) más comunes.

Ha sido codificada con un lenguaje de programación popular y con gran respaldo, lo que garantiza que se puede encontrar personal capacitado que pueda darle mantenimiento fácilmente.

Esta aplicación web varía dependiendo del tipo de usuario con el que se logea, ya que puede tener un usuario donde solamente se puede introducir información, o bien, se puede contar con permisos para introducir información y editar la información existente, y por último, tener todo el acceso a la información de los tipos anteriores más poder acceder a las gráficas de los lotes

La primera pantalla de la aplicación web será la de Login, que se presenta a continuación. Esta página nos permitirá un logeo seguro al sistema y al mismo tiempo, reportará al sistema el nivel de permisos que tenemos.

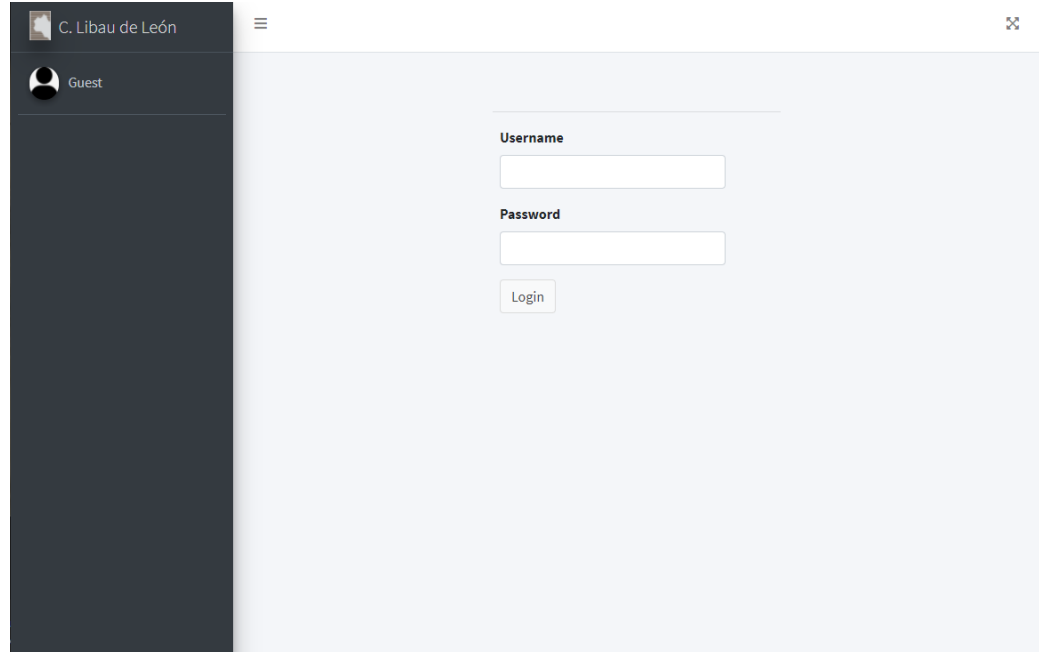

*Figura 36.- Pantalla de Login*

Como se puede ver en la imagen anterior, la página de login funciona tradicionalmente, con un usuario y contraseña. Cuando recién se instala el sistema, este posee solo un usuario con los privilegios de administrador del sistema, lo que le da la capacidad para crear más usuarios y asignarles los role que se crean necesarios.

Una vez que se logra ingresar al sistema, este nos dirigirá a la página principal, la cual variará dependiendo del tipo de usuario.

En el caso de la dirección, la página principal contendrá las gráficas de calidad de los últimos 10 lotes. En el caso de cualquier otro, nos mostrará la lista de lotes, donde se podrá introducir la información de los controles de calidad.

| .<br>C. Libau de León                                     | Ξ             |                |                 |                          | Logout <sub>X</sub> |
|-----------------------------------------------------------|---------------|----------------|-----------------|--------------------------|---------------------|
| Administrator                                             |               | Lista de Lotes |                 |                          |                     |
| $\blacksquare$<br><b>Usuarios</b><br>$\blacktriangleleft$ | <b>Nombre</b> | Procedente     | <b>NoPiezas</b> |                          |                     |
| Registro de Lotes<br>$\blacktriangleleft$                 |               |                |                 |                          |                     |
| <b>III</b> Parámetros<br>$\blacktriangleleft$             | Lote 0        |                | 550             | Editar   Eliminar        |                     |
|                                                           | Lote 1        |                | 876             | <b>Editar   Eliminar</b> |                     |
|                                                           | Lote 2        |                | 703             | Editar   Eliminar        |                     |
|                                                           | Lote 3        |                | 987             | Editar   Eliminar        |                     |
|                                                           | Lote 4        |                | 901             | Editar   Eliminar        |                     |
|                                                           | Lote 5        |                | 979             | Editar   Eliminar        |                     |
|                                                           | Lote 6        |                | 669             | Editar   Eliminar        |                     |
|                                                           | Lote 7        |                | 954             | Editar   Eliminar        |                     |
|                                                           | Lote 8        |                | 854             | Editar   Eliminar        |                     |
|                                                           | Lote 9        |                | 812             | Editar   Eliminar        |                     |
|                                                           | Lote 10       |                | 648             | Editar   Eliminar        |                     |
|                                                           | Lote 11       |                | 838             | Editar   Eliminar        |                     |

*Figura 37.- Pantalla de Lista de Lotes*

En la imagen anterior se muestra la lista de lotes, desde esta página se puede monitorear el proceso por lote e introducir la información recabada por los controles de calidad. Esta página nos da tres opciones por Lote; Entrar al expediente de cada lote, editar la información del lote y eliminar el lote.

La opción de "Eliminar Lote", como su nombre lo indica, nos eliminará del sistema el lote seleccionado. Cuando un lote es seleccionado para esta opción nos llevará a la página para eliminar lotes, en la que se despliega la información general del lote y se nos pide que confirmemos la opción de eliminar. En caso de que se decida seguir con la eliminación del lote, el sistema realizará una acción denominada "Eliminado Lógico", la cual consiste en configurar el registro de la base de datos de tal forma que el sistema ya no tome en cuenta la información contenida y relacionada en ese registro, todo esto sin borrar la información. Esta acción ha sido configurada de esa forma con el fin de no perder nada de información por accidente.

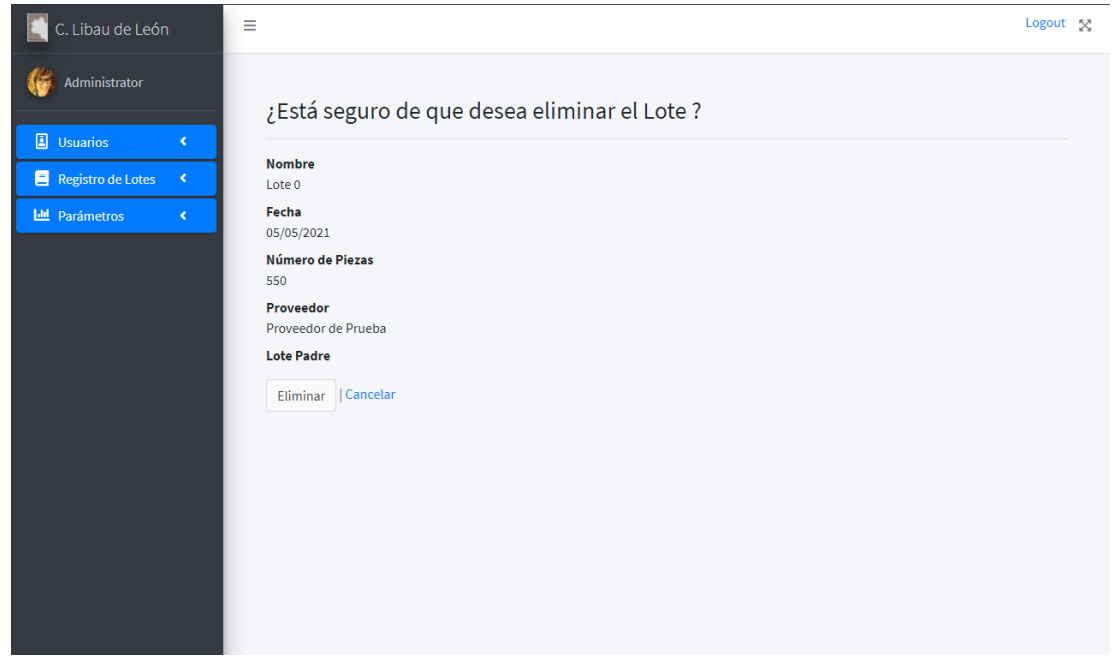

*Figura 38.- Pantalla de Eliminar Lote*

En el caso de elegir la opción de "Editar información", el sistema nos llevará a una página donde nos presentará toda la información general del lote, de forma que esta podrá ser modificada. En caso de que se decida modificar la información, solo se tendrá que dar clic al botón de "guardar" para que los cambios se guarden en la base de datos.

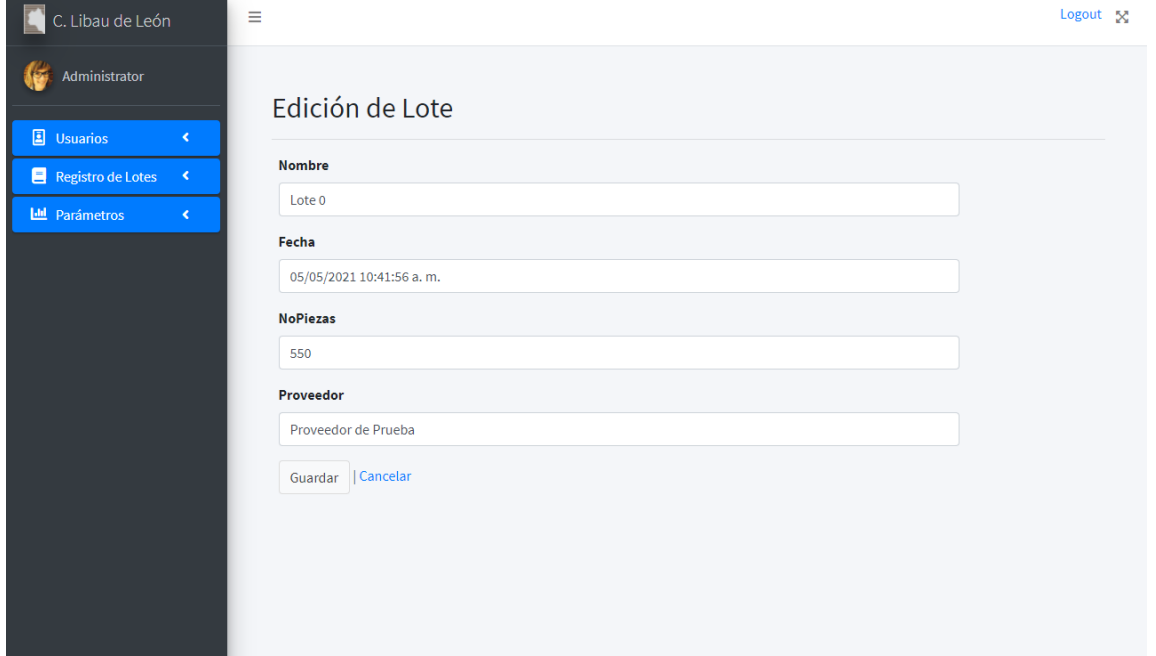

*Figura 39.- Pantalla de Editar Lote*

La opción de "Expediente" se nos presenta al dar clic sobre el nombre del loteen la lista, esta opción nos llevará a una página donde se nos presentará la información general del lote, junto con las ligas para ir a cada parte del proceso de cada lote. Estas ligas representan cada operación del proceso de RTE. En caso de que el lote no se haya introducido nada en la etapa, la liga con el nombre de la etapa se mostrarán en color rojo, pero en caso de que la información de la etapa ya haya sido introducida, esta se mostrará de color verde.

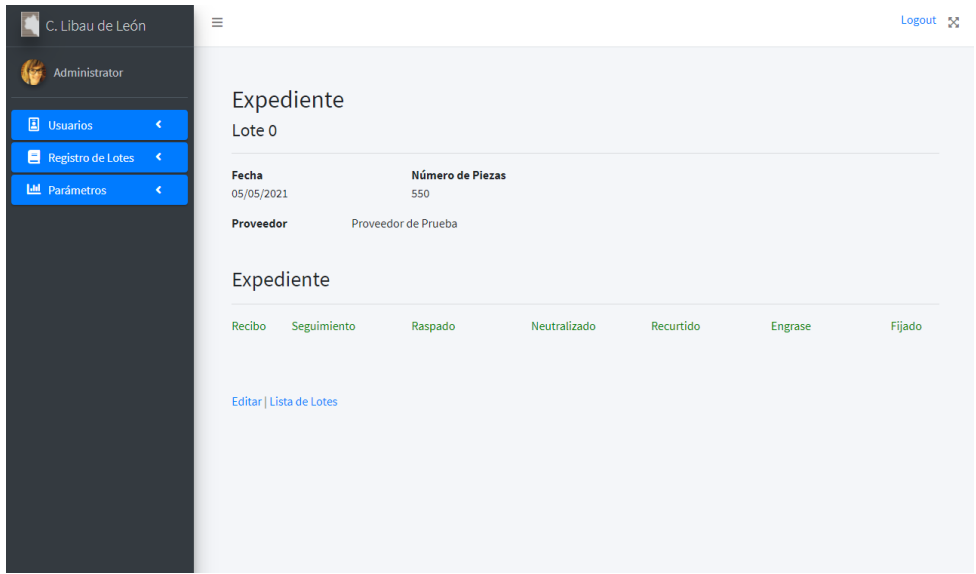

*Figura 40.- Pantalla de Expediente de Lote Lleno*

| C. Libau de León                         | Ξ                                                              |                         |           |         | Logout 52 |
|------------------------------------------|----------------------------------------------------------------|-------------------------|-----------|---------|-----------|
| Administrator                            | Expediente                                                     |                         |           |         |           |
| <b>B</b> Usuarios<br>$\triangleleft$     | Lote Principal                                                 |                         |           |         |           |
| Registro de Lotes<br>$\mathcal{A}$       | Fecha                                                          | Número de Piezas        |           |         |           |
| <b>III</b> Parámetros<br>$\triangleleft$ | 08/06/2021                                                     | 50000                   |           |         |           |
|                                          | Proveedor de Prueba<br>Proveedor                               |                         |           |         |           |
|                                          | Expediente<br>Seguimiento<br>Recibo<br>Editar   Lista de Lotes | Neutralizado<br>Raspado | Recurtido | Engrase | Fijado    |
|                                          |                                                                |                         |           |         |           |

*Figura 41.- Pantalla de Expediente de Lote Vacío*

Las ligas para las operaciones tienen el comprtamiento general de que en caso de encontrarse en color rojo, te dirijirán hacia la página de creación de la etapa. En caso de que se encuentren de color verde, estas dirigirán al usuario a la página de detalles de la operación.

La primera operación corresponde a la de recibo. La cual, en caso de que nos lleve a la página de creación, nos llevará a una página donde nos pedirá la información general del recibo (Fecha, número de piezas, el porcentaje del lote que se revisará, etc.), pero también nos pedirá el tipo de Recibo que se está realizando, y sea de cuero en sal o un recibo de cuero en wetblue. A partir de esa información la página desplegará diferentes campos de acuerdo a lo que se revisa según el tipo de cuero que se recibe.

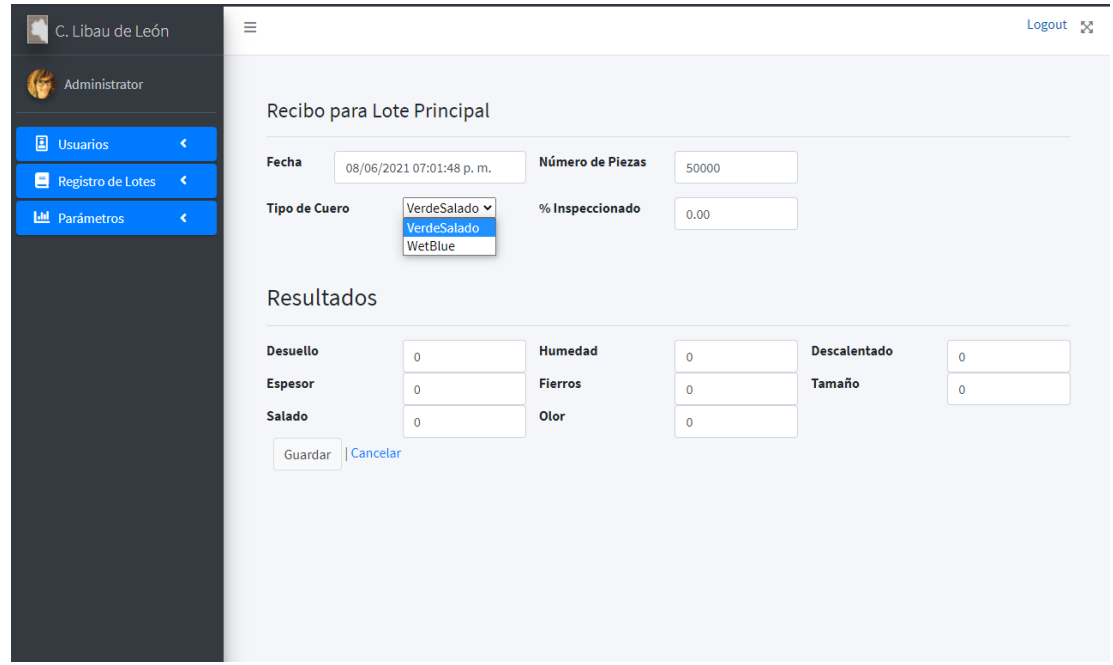

*Figura 42.- Pantalla de Recibo de Piel en verde Salado*

| C. Libau de León                                                                       | Ξ                                               |                          |                                     |                            |                                      | Logout <sub>X</sub>      |  |
|----------------------------------------------------------------------------------------|-------------------------------------------------|--------------------------|-------------------------------------|----------------------------|--------------------------------------|--------------------------|--|
| Administrator                                                                          | Recibo para Lote Principal                      |                          |                                     |                            |                                      |                          |  |
| <b>B</b> Usuarios<br>$\blacktriangleleft$<br>Registro de Lotes<br>$\blacktriangleleft$ | Fecha                                           | 08/06/2021 07:01:48 p.m. | Número de Piezas                    | 50000                      |                                      |                          |  |
| <b>III</b> Parámetros<br>$\triangleleft$                                               | <b>Tipo de Cuero</b>                            | WetBlue                  | % Inspeccionado                     | 0.00                       |                                      |                          |  |
|                                                                                        | Resultados<br><b>Desuello</b><br><b>Espesor</b> | $\pmb{0}$<br>$\mathbf 0$ | <b>Humedad</b><br><b>Fierros</b>    | $\mathbf 0$<br>$\mathbf 0$ | <b>Descalentado</b><br><b>Tamaño</b> | $\pmb{0}$<br>$\mathbf 0$ |  |
|                                                                                        | <b>Manchas de Cromo</b>                         | $\bf 0$                  | <b>Manchas por</b><br><b>Hongos</b> | $\mathbf 0$                | <b>Tabano</b>                        | $\mathbf 0$              |  |
|                                                                                        | Rayas                                           | $\mathbf 0$              | <b>Cicatrices</b>                   | $\mathbf 0$                | Garrapatas                           | $\bullet$                |  |
|                                                                                        | Soltura de Flor                                 | $\mathbf 0$              |                                     |                            |                                      |                          |  |
|                                                                                        | Guardar    Cancelar                             |                          |                                     |                            |                                      |                          |  |

*Figura 43.- Pantalla de Recibo de Cuero en Wet-Blue*

Como se puede apreciar en las imágenes anteriores, existen mayor número de categoritas de defectos que se revisan en los lotes de Wet-Blue que en los lotes de piel en Verde Salado. La razón de esto es que en los cueros en Wet-blue es posible observar más defectos que en la piel en verde salado, mayormente por el pelo aún presente.

En caso de que ya se haya introducido la información y la liga sea de color verde, al dar clic nos llevará a la página de detalles de la operación, donde podremos ver la información capturada independientemente de si se trata de un recibo de piel en verde salado o de cuero en wet-blue.

La segunda operación es la de Seguimiento, en la cual se puede capturar la información de manera muy rápida, ya que cada dato capturado cuenta con una lista de posibles respuestas. Además, solo se realizan tres preguntas en esta etapa; ¿Cómo se observa la humedad del Lote?, ¿Se observan indicios de ataque bacteriano en el lote? Y ¿La prueba de encogimiento fue exitosa?. Una vez que se contestan estas preguntas la página de detalles solo contendrá los resultados.

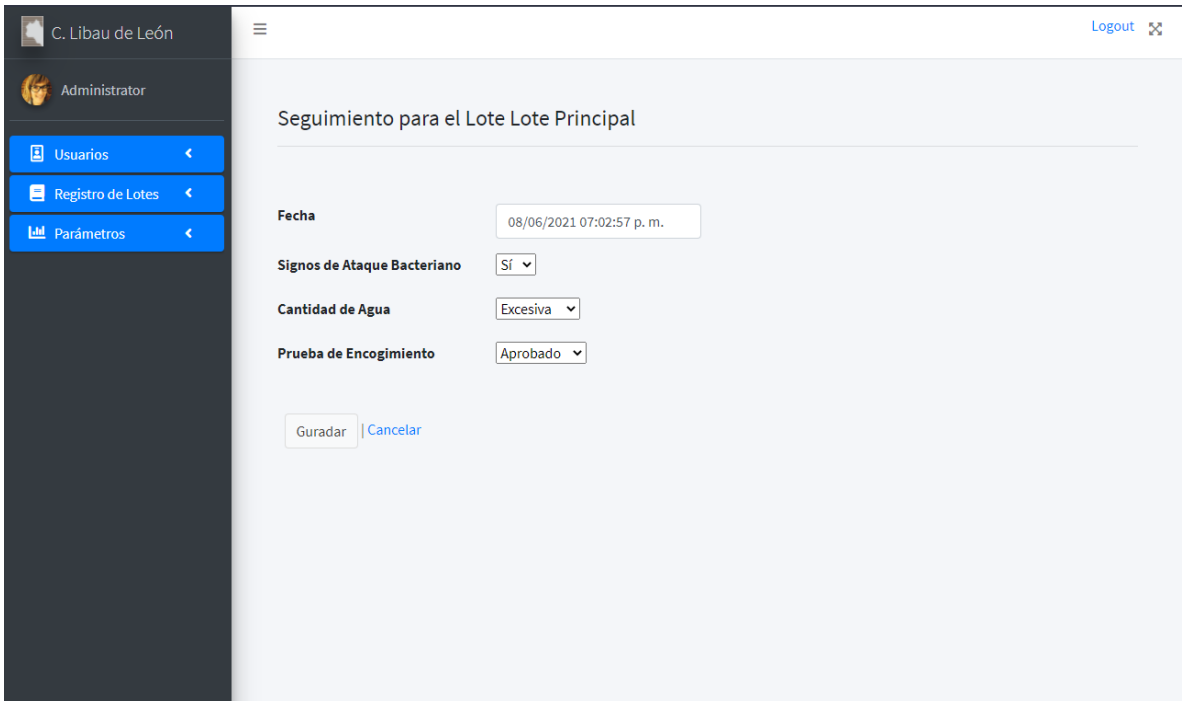

*Figura 44.- Pantalla de operación de Seguimiento*

La tercera opción es la que corresponde a la operación de Raspado. Durante esta operación, se toman los epesores en ciertos puntos clave de las hojas de cuero. Esto no se realiza para todas las hojas comúnmente, sino que cada cierto número de hojas se toman las medidas y estas son las que se registran. En la interfaz para introducir esta información se desplegarán los campos necesarion para capturar solo el espesor mayor y el menor, una vez hecho esto, la información referente a esa hoja se desplegará en la parte derecha de la página. Una vez que se termine de capturar toda la información de todas las hojas examinadas, y se de clic en el botón de "guardar" de la parte inferior de la página, toda la información será guardada en el sistema.

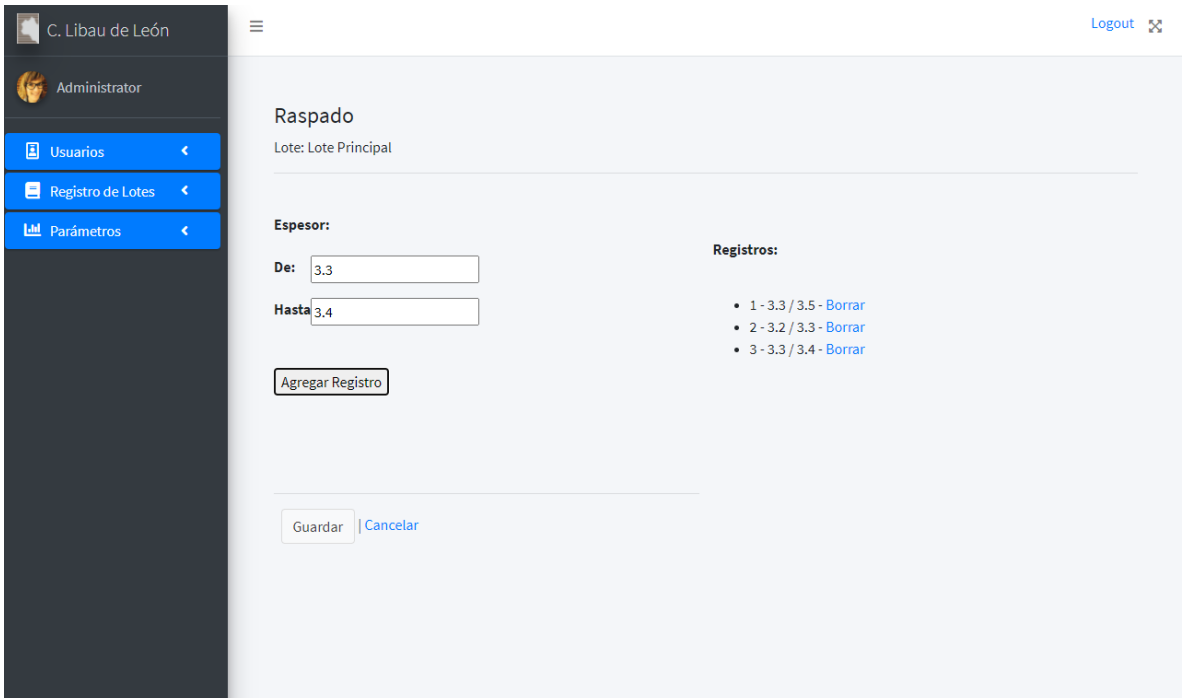

*Figura 45.- Pantalla de Operaciónde Raspado*

Una vez que la información referente a la operación de raspado ha sido guardada, la página que se mostrará será la de detalles de raspado. Esta página contiene la información general del lote, además e una tabla que contendrá toda la información capturada mientras se examinaban las hojas.

| C. Libau de León                               | Ξ                         |                          | Logout <sub>2</sub> |
|------------------------------------------------|---------------------------|--------------------------|---------------------|
| Administrator                                  | Detalle de Raspado        |                          |                     |
| <b>B</b> Usuarios<br>$\blacktriangleleft$      | Lote: Lote 0              |                          |                     |
| Registro de Lotes <                            | Fecha                     | 05/05/2021 10:41:56 a.m. |                     |
| <b>Lill</b> Parámetros<br>$\blacktriangleleft$ | Firma                     | Firmado Automático       |                     |
|                                                | <b>Registros</b><br>Fecha | De:                      | Hasta:              |
|                                                | 05/05/2021                | 3.78                     | 4.64                |
|                                                | 05/05/2021                | 4.11                     | 4.70                |
|                                                | 05/05/2021                | 2.81                     | 4.38                |
|                                                | 05/05/2021                | 3.79                     | 5.13                |
|                                                | 05/05/2021                | 4.09                     | 4.33                |
|                                                | 05/05/2021                | 3.28                     | 4.64                |
|                                                | 05/05/2021                | 3.03                     | 4.52                |
|                                                |                           |                          |                     |

*Figura 46.- Pantalla de Detalles de operación de Raspado*

La página para la operación de Neutralizado no es nada compleja, ya que solo recaba la ingoramción de pH y de qué manera se percibe el atravezado del pH en el cuero. Esta página se puede apreciar en la siguiente imagen.

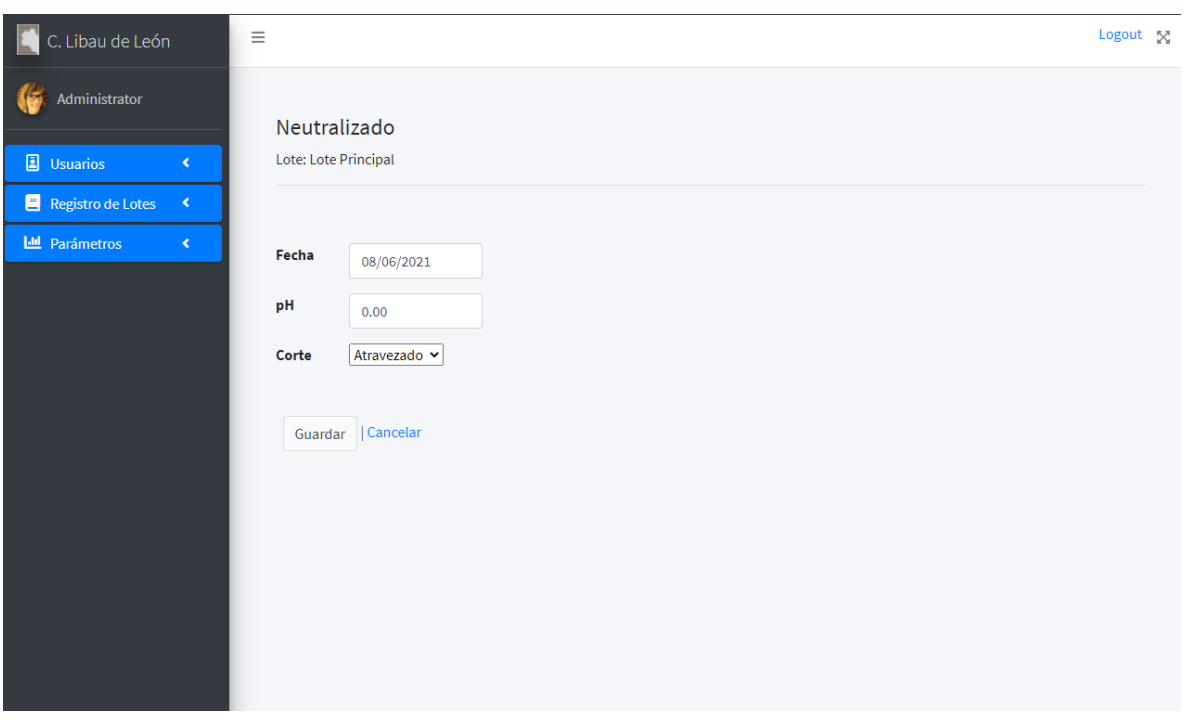

*Figura 47.- Pantalla de Operación de Neutralizado*

Para la operación de recurtido se requiere obtener la información de tres controles; pH, Corte atravezado y °Be. Mientras que los controles de pH y corte atravezado se tomarán cuando la operación termine, el control de los °Be se debe tomar a unos 5 minutos de comenzar a rodar del tambor para asegurar que el baño tiene al menos el mínimo de °Be que se desean.

La página dedicada a la captura de datos del recurtido tiene una interfaz muy sencilla de usar, como se muestra en la imagen siguiente:

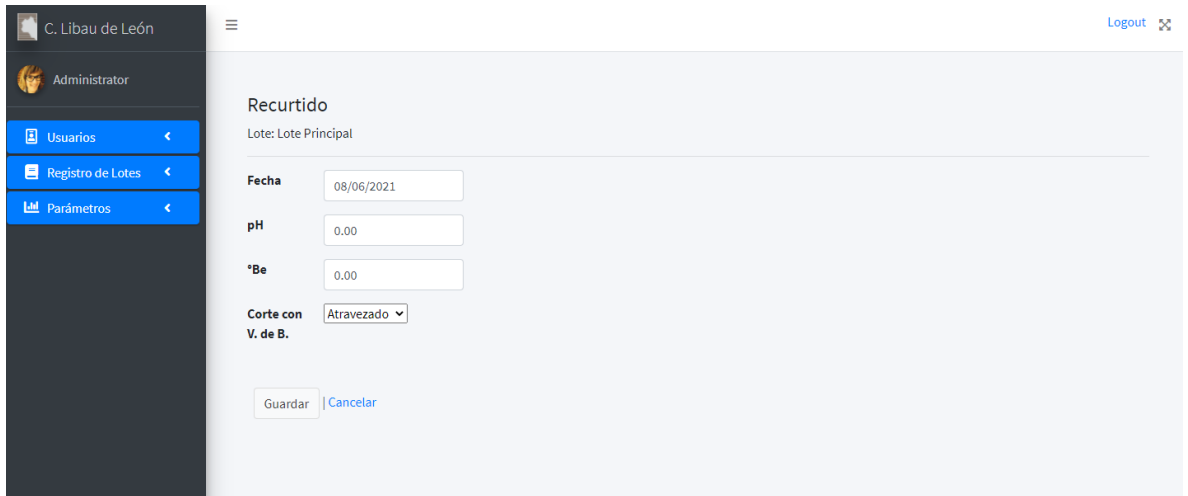

*Figura 48.- Pantalla de Operación de Recurtido*

La operación de engrases cuenta con una página muy fácil de usar, ya que solo se recoge el control de agotamiento, el cual representa la cantidad de grasas y aceites en el baño según la apreciación del operador. Aunque este control suena muy vago y subgetivo, en el ambiente de la curtición, identificar un agotamiento en un baño es una prueba muy sencilla y los operadores en la empresa están capacitados para realizarla. La interfaz para recolectar este control se muestra en la imagen siguiente:

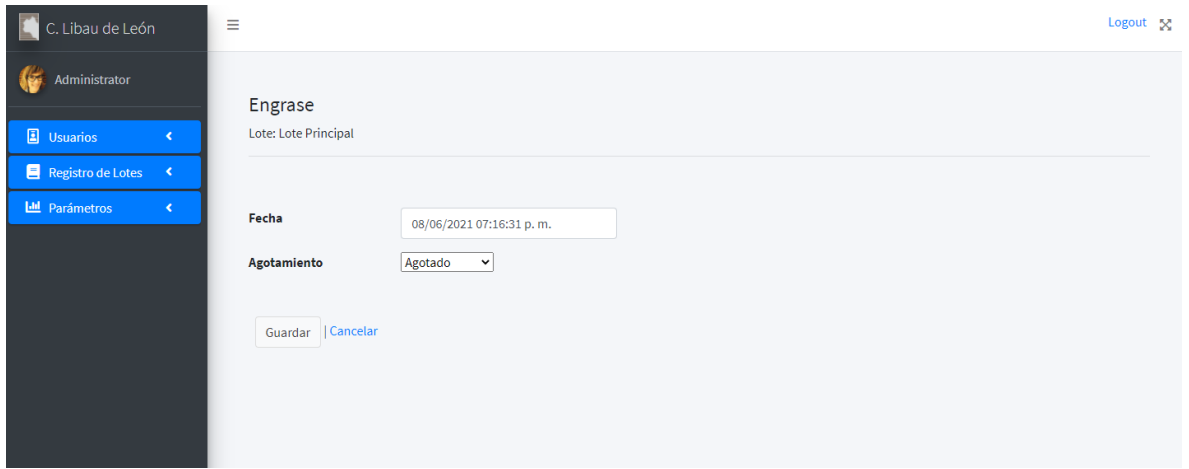

*Figura 49.- Pantalla de operación de Engrase*

Por ultimo, la página dedicada a la captura de Fijado, la cual solo recolecta el control de pH final del fijado, lo que nos asegura una fijación exitosa de grasas, agentes tintóreos y recurtientes. La inteface en la que se recolecta esta información es de la forma que muestra la siguiente imagen.

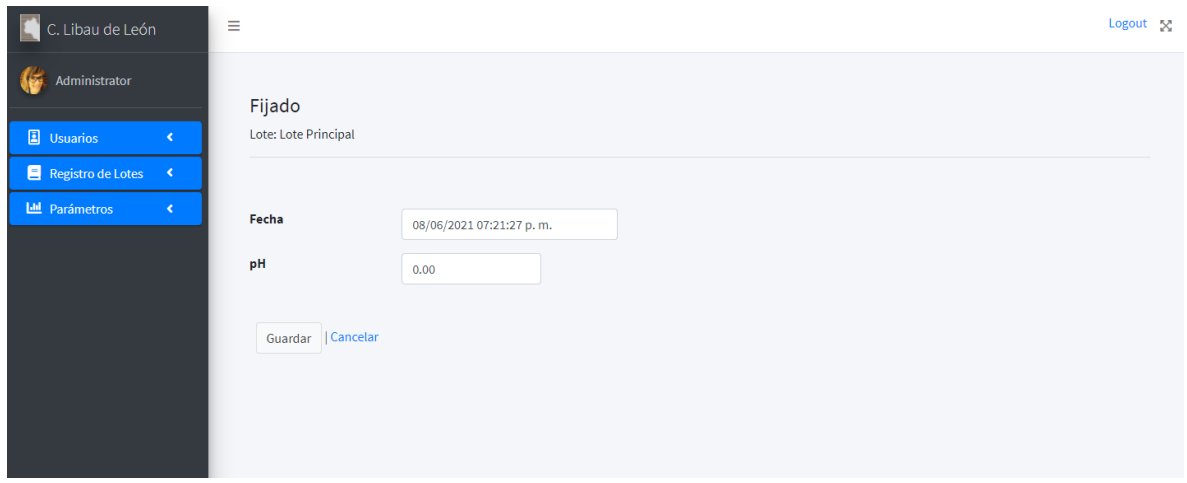

*Figura 50.- Pantalla de Operación de Fijado*

Al momento de escribir este documento, las secciones donde se presenta la información recabada está tendiendo cambios, ya que se está buscando constantemente la forma más adecuada para mostrar la información y obtener señales de alerta lo más fácil y rápido posible. Hasta el momento existen dos lugares principales donde se despliega la información; El dashboard y la página de detalles del lote.

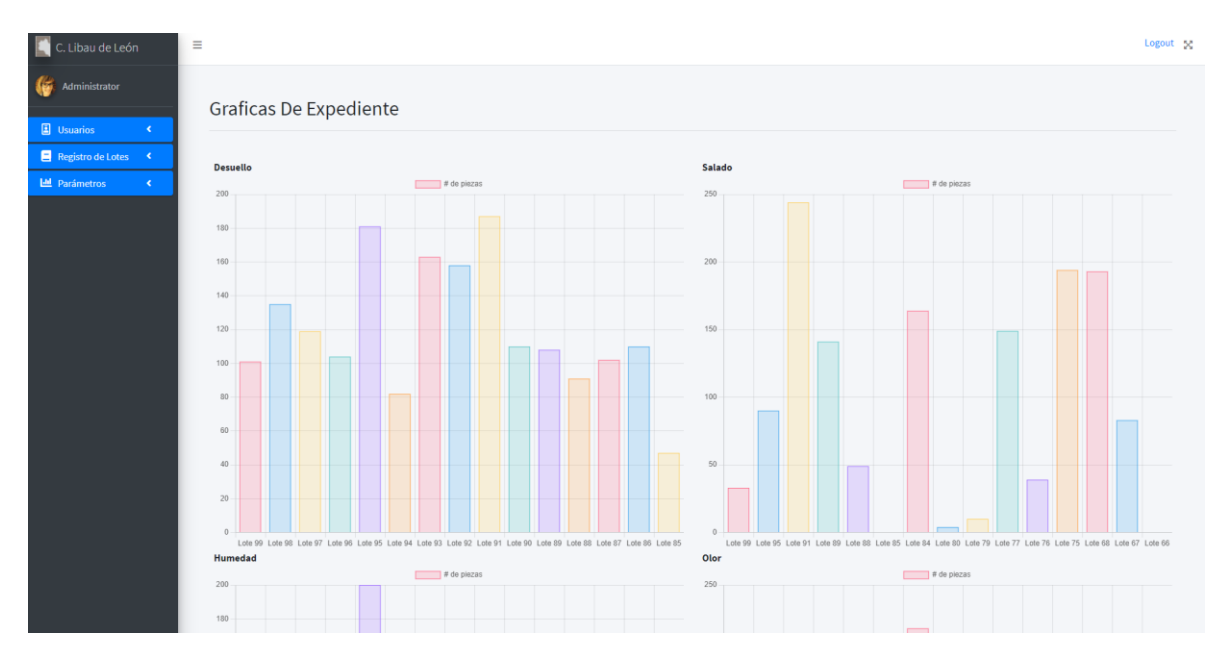

*Figura 51.- Pantalla de Página de Dashboard (con información aleatoria)*

# **CONCLUSIONES**

La aplicación web que se ha desarrollado dentro de este proyecto está teniendo el impacto esperado, ya que debido al uso de esta aplicación se ha podido observar que :

- La información de los lotes que entran al proceso de produciión de la vaqueta está disponible de manera inmediata, ya no es necesario buscar los formatos impresos para recabar la información. Lo que permite a la empresa percatarse de posibles problemas que el producto pudiera tener, o bien, en caso de alguna auditoría tener la información requerida de manera inmediata.
- Se ha reducido el tiempo entre la captura de la información y la presentación de los reportes a la dirección prácticamente a cero, ya que los reportes se generan automáticamente y en tiempo real. Esto también por ende reduce el tiempo en que la diracción recibe la ingoramción de los contrles de calidad por lote, lo que nos ayuda a prevenir reprocesamientos y devoluciones.
- El tiempo que toma introducir la información al sistema se ha eficientado, ahora existen más personas que alimentan el sistema en lugar de que esta tarea recaiga sobre solo una persona. Lo que unido a el diseño amigable de la interfaz, facilita el trabajo de la administración y ayuda a que la dirección reciba más rápido los reportes.

En general, se puede decir que la adopción de esta aplicación web, agiliza el flujo de información dentro de la empresa, proveiendo una forma fácil y eficaz de comunicar la información del proceso de vaqueta a la dirección.

Sin embargo, la adopción de este sistema por parte de la empresa también ha tenido algunos efectos inesperados, por ejemplo:

• El tiempo que toma hacer el inventario de cueros en la empresa se ha visto reducido. Con la metodología anterior se hacía el inventario con la lista de compras de materia prima y se comparaba contra la materia prima física en la planta. Ahora, con la lista que despliega el sistema se puede obtener una lista de los lotes que contiene la etapa del proceso en la que se encuentran, de esta forma solo se buscan los lotes que han entrado al proceso de producción de la vaqueta y el resto son los lotes principales que se encuentran en el almacén.

• Durante el tiempo de desarrollo de esta aplicación, se incorporó un nuevo elemento a la empresa en el área de administración. Gracias a la intefaz amigable del sistema, este elemento se pudo integrar de una manera más rápida a las funciones que se desempeñan en esta área.

Actualemente la mayoría de las tenerías que cuentan con algún software para el rastreo y administración de lotes han realizado el desarrollo de estos mismos internamente y haciuendolos a la medida y necesidades específias de cada empresa. Aunque tampoco de se debe ignorar que existe software comercial para estas empresas.

Algunos ejemplos de este software comercial son "CurtitsOne" el cual es desarrollado por una empresa española y está por aliarse con el ERP alemán SAP; y el software Brasileño "Antara" el cual es de origen brasileño y que ya cuenta con una buena trayectoria en el mercado . En la ciudad de México existen algunas empresas que trabajan con este tipo de software, por ejemplo cerca de la cuidad de Puebla está la tenería Temola la cual usa el software CurtitsOne y en la cuidad de León se encuentra la empresa Wini que utiliza el mismo Software.

El adoptar software comercial para el proceso de producción de una empresa cuenta con dos grandes desventajas:

- Normalmente no se adaptan del todo al proceso de producción.
- Son muy caros de implementar.

Ahora, es sabido que algunos software comerciales están desarrollados de tal manera que permiten adaptarse lo más posible al proceso de producción, incluso incluir algún hardware que actualmente se use en la empresa (como básculas o algún sensor de otro tipo) como lo es el ERP SAP, desgraciadamente mientras más flexibles es más caro desarrollarlos y por tanto incrementa su precio substancialmente.

La aplicación web está ayudando a la prevención de errores en el proceso de Producción de la vaqueta en la tenería, de esta forma está ayudando a la tenería a no tener devoluciones y menos retrabajos, lo cual actualemnete es un poco difícil de calcular monetariamente. Pero se estima que en caso de evitar una devolución de material al año, le estaría ahorrando a la empresa alrededor de 200,000 pesos mexicanos.

# BIBLIOGRAFÍA

# **Libros:**

- Soler, J. (2004). Proceso de curtidos. Consorci Escola d´Enginyeria d´Igualada. Barcelona, España.
- Saldaña Valencia, A. (2009). Remojo de pieles mediante vacío. CIATEC. León, Guanajuato, México
- Sommerville, Ian (2007), *Software Engeneering*, (8 edition) Addison Wesley
- Jacobson, Ivar (1992), Object-Oriented Software Engineering, a Use Case Driven Approach, (1<sup>st</sup> Edition) Addison-Wesley
- Morera Prat, J.M. (2004) Química Técnica de Curtición. Editorial Consorci Escola Tecnica d'Igualada.

## **Electronicos:**

- CurtitsOne, software para empresas curtidos unido a SAP Bussines One, (Recuperado 10 de Mayo de 2021, https://www.intarex.com/curtidos-tenerias/)
- Scrum.org The home of Scrum, Scrum.org , *A BetterWay Of Building Products*, (Recuperado el 18 de Julio de 2020, [http://scrum.org/resources/what-is-scrum\)](http://scrum.org/resources/what-is-scrum)
- Antara, software desarrollado a medida para simplificar el día a día de su tenería, (Recuperado 10 de mayo de 2021, [https://www.systemhaus.com.br/es/antara/sobre\)](https://www.systemhaus.com.br/es/antara/sobre)
- Capítulo 14 La neutralización del cuero al Cromo, (Recuperado 12 de Febrero de 2021,

[https://www.quimicainternacional.com/pdf/biblioteca/enciclopedia/Capitulo\\_14\\_La](https://www.quimicainternacional.com/pdf/biblioteca/enciclopedia/Capitulo_14_La_neutralizacion_del_cuero_al_Cromo.pdf) [\\_neutralizacion\\_del\\_cuero\\_al\\_Cromo.pdf\)](https://www.quimicainternacional.com/pdf/biblioteca/enciclopedia/Capitulo_14_La_neutralizacion_del_cuero_al_Cromo.pdf)

# ANEXO 1.- Análisis y diseños de las Tareas generadas por el Requerimiento 1 "Administración de Usuarios y Roles"

1.1.- Definir los tipos de Roles que serán necesarios.

Para el correcto uso de este sistema se deben analizar cuáles son los tipos de usuarios que utilizarán el sistema y cuáles son sus roles dentro de la empresa, de esta forma se podrá deducir cuales son las acciones que necesitarán realizar dentro del sistema.

Los usuarios que tendrán acceso a este sistema desempeñan el rol dentro de la empresa de:

Director de la empresa.- las funciones que espera realizar dentro del sistema son las de poder ver el reporte de los controles de calidad, Administrar Formulaciones (Crear, Modificar, Leer y Eliminar) y Poder ver el avance de los procesos de producción.

Operador de Administración.- Este operador espera poder introducir, modificar y revisar los resultados de los controles de calidad, además de administrar las formulaciones (Leer e Imprimir). También espera que el sistema le avise en caso de que algún control no esté capturado y se deba de pedir el formato impreso al operador de Tambores.

Operador de Tambores.- Este operador espera poder introducir los resultados de los controles de calidad y también espera que el sistema de avise de alguna forma si le falta algún control de calidad por introducir.

Administrador del sistema.- Este rol tendrá las facultades para administrar usuarios (Creación, Modificación, Desactivación) y roles (Asignación de roles). Además también estará facultado para crear respaldos de la base de datos del sistema.

Con esta información podemos deducir que serán necesarios 4 tipos de roles, ya que las funcionalidades requeridas no son iguales en ninguno de los casos.

## 1.2.- Definir Las funcionalidades a los que cada rol tendrá acceso

Con los cuatro roles previamente definidos, podemos comenzar a definir las funcionalidades a las cuales tendrá acceso cada rol.

#### Director:

- Reporte de Calidad.- Leer
- Administración de Formulaciones.- Leer, Crear, Modificar, Eliminar e Imprimir
- Reporte de Avance de Producción.- Leer

#### Administración:

- Captura de Controles de Calidad.- Leer y Modificar
- Administración de Formulaciones.- Leer, Imprimir
- Reporte de Avance de Producción.- Leer

#### Tamborero:

- Captura de Controles de Calidad.- Leer y Modificar
- Reporte de Avance de Producción.- Leer

#### Sysman:

- Administración de Usuarios y Roles
	- o Usuarios.- Leer, Crear, Modificar y Eliminar (Eliminado Lógico)
	- o Roles.- Asignación/Desasignación a usuarios
- Respaldo del sistema.- Creación

#### 1.3.- Definir los casos de uso para la Administración de Usuarios y Roles

Para definir los casos de uso de una funcionalidad, es necesario tomar en cuenta todos los roles que usarán esta funcionalidad. En este caso solo el rol de "System Manager" (abreviado como "Sysman") tiene acceso a esta funcionalidad.

Como podemos ver en el punto 1.2, esta funcionalidad tendrá 3 funcionalidades, por tanto requerirá que se definan 6 casos de uso antes de desarrollar la funcionalidad:

- o Leer lista de Usuarios / Leer Propiedades de usuario
- o Creación de usuarios
- o Modificación de usuarios / Eliminado Lógico de usuarios / Asignación de Rol a usuario / Desasignación de Rol a usuario

Caso de uso: Leer lista de Usuarios

En este caso de uso se requiere que el usuario sea capaz de listar los usuarios y ver las propiedades de cada usuario en particular. El caso de uso donde se requiere leer una lista de objetos de tipo usuario está definido en la figura siguiente.

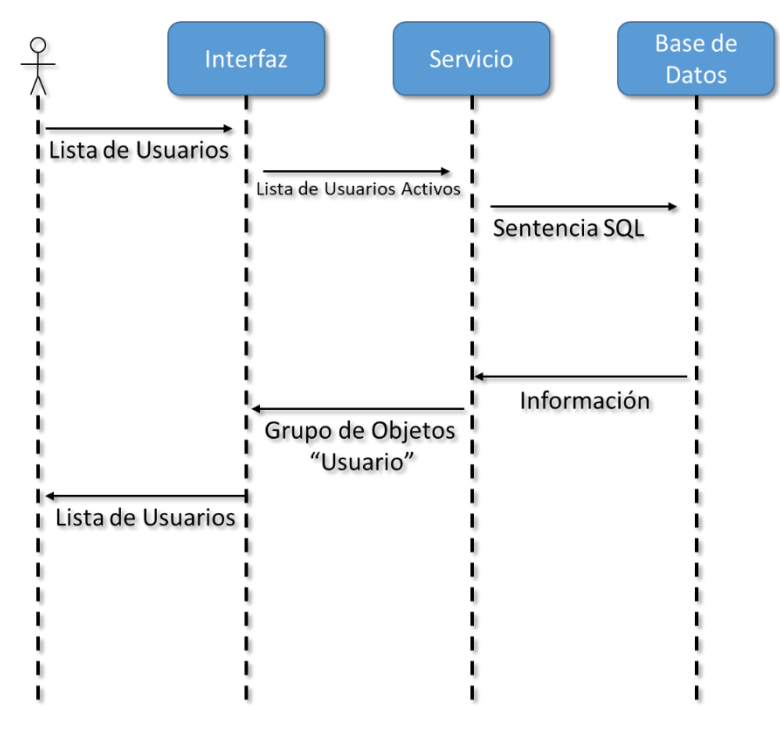

*Figura 52.- Diagrama de Caso de Uso.- Leer Lista de Usuarios*

En este diagrama podemos observar como el usuario pide la lista de usuarios a la interfaz del sistema, el cual lanza una petición de información hacia un servicio. Este servicio deberá estar desarrollado de tal forma que reciba la petición de la interfaz y la transforme en una sentencia SQL. Y una vez que termine la traducción de la sentencia, la mande hacia el servidor de base de datos.

Una vez que el servidor de base de datos valide la sentencia y la ejecute, deberá regresar la información solicitada al servicio. El servicio deberá de nuevo traducir la información recibida de la base datos en objetos que la interfaz pueda entender, en este caso objetos de tipo usuario. Una vez que la interfaz recibe el grupo de objetos, esta los ordena y muestra en una lista que es entendible para el usuario del sistema.

Caso de uso: Leer Propiedades de usuario

Este caso de uso es muy similar al anterior, pero se desarrolla para traer al usuario del sistema la información de un solo usuario en lugar de todos los usuarios.

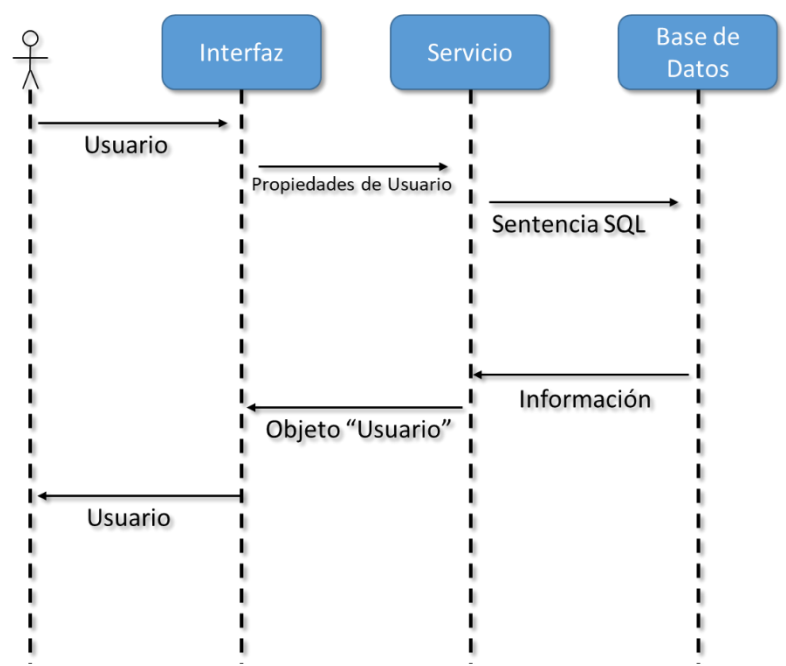

*Figura 53.- Diagrama de Caso de Uso para Leer Propiedades de Usuario*

El caso de uso comienza con la petición de la información de un usuario a la interfaz, la que a su vez pide las propiedades de un objeto usuario a un servicio diseñado para recibir esta petición. Este servicio transforma la petición de las propiedades del objeto usuario en una sentencia SQL que el servidor SQL es capaz de entender. Cuando el servidor de base de datos recibe la sentencia, la valida y la ejecuta, devolviendo la información resultante de la sentencia.

Cuando el servicio recibe la información resultante de la sentencia, este lo transforma en un objeto del tipo usuario que la interfaz es capaz de entender. A su vez, cuando la interfaz recibe el objeto y lo presenta de una forma que el usuario del sistema puede entender.

## Caso de uso: Creación de usuario

En este caso de uso se describe el funcionamiento esperado del sistema cuando un usuario del sistema intente crear un objeto de tipo usuario.

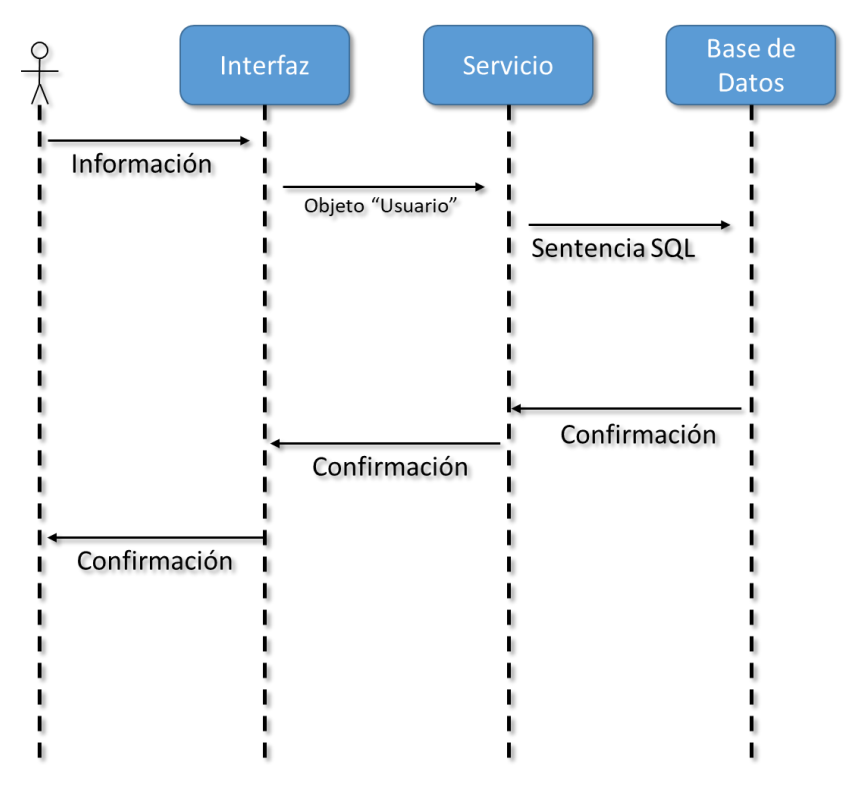

*Figura 54.- Diagrama de Caso de Uso Creación de Usuarios*

Como se puede apreciar en la figura anterior, Este caso de uso comienza cuando el usuario del sistema introduce la información necesaria para crear un objeto del tipo usuario. Cuando el usuario termine de introducir la información, este confirmará la creación del objeto. En ese momento la interfaz traducirá la información en un objeto de tipo usuario y lo mandará a un servicio diseñado para recibir este tipo de peticiones.

El servicio deberá traducir en objeto en una sentencia SQL que el servidor de Base de datos sea capaz de entender. Cuando el servidor recibe la sentencia, este la valida y la ejecuta. Cuando termina de ejecutar la sentencia, El servidor de base de datos deberá mandar una confirmación conteniendo una respuesta de éxito o error.

Caso de uso: Modificación de usuarios / Eliminado Lógico de usuarios / Asignación de Rol a usuario / Desasignación de Rol a usuario

Este caso de uso puede representar a 4 funcionalidades, ya que todas ellas se basan en la modificación de una o varias propiedades de un objeto usuario.

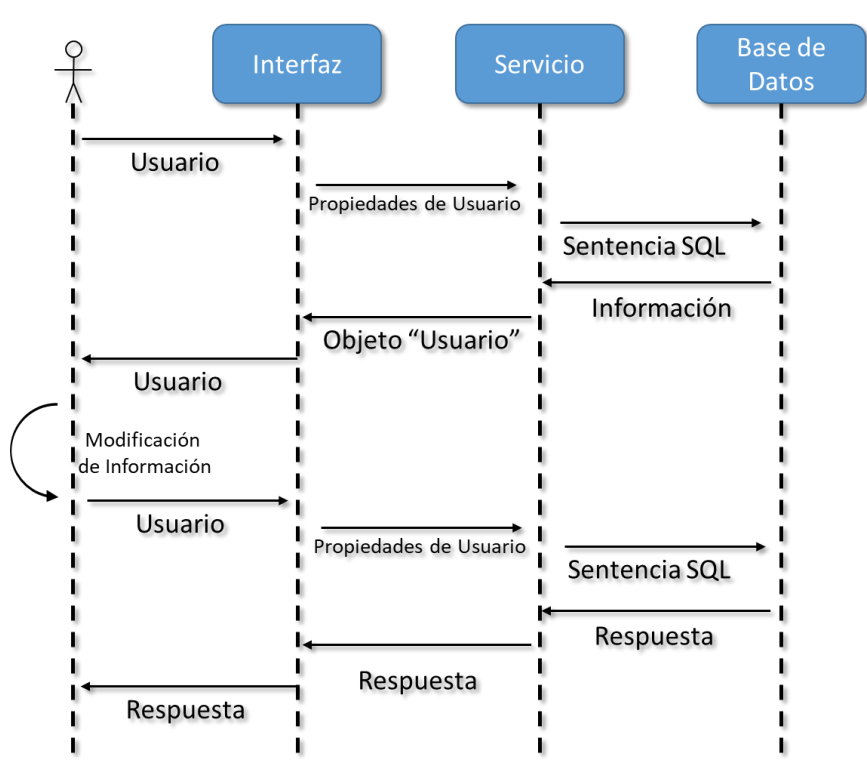

*Figura 55.- Diagrama de caso de uso de Modificación de Propiedades de un Usuario*

Este caso de uso comienza cuando un usuario del sistema pide a la interfaz las propiedades de un objeto usuario. La interfaz a su vez pide las propiedades del objeto a un servicio que pueda manejar esta petición. El servicio convierte la petición en una sentencia SQL válida que el servidor de base de datos valida y ejecuta.

El servidor de base de datos al terminar de ejecutar la sentencia regresa la información resultante al servicio. Donde el servicio traduce la información en un objeto que la interfaz es capaz de interpretar para la presentación de este al usuario.

Una vez que el usuario recibe la información, este modifica la o las propiedades que desea y confirma ante la interfaz. Cuando la confirmación es recibida por la interfaz manda el objeto

usuario con la nueva información al servicio, el cual a su vez transforma el nuevo objeto en una sentencia SQL. Esta sentencia es enviada al servidor de base de datos. El servidor valida y ejecuta la sentencia y manda una respuesta al servicio. El servicio manda la respuesta a la interfaz, la cual presenta la respuesta de error o éxito al usuario.

#### 1.4.- Diseñar la interfaz para la administración de usuarios y roles

El diseño de la interfaz de un sistema, aunque sea una sección requiere la realización de un grupo de tareas, las cuales nos permitirán crear un diseño de la interfaz más eficiente y más apegado a las necesidades de los usuarios.

## 1.4.4.- Diseñar los objetos para la manipulación de la información

Esta tarea consiste en diseñar el modelo de los objetos que serán utilizados para el funcionamiento del sistema y para el diseño de la base de dato que se usará para administrar la información recopilada por este.

Durante esta etapa se necesita diseñar el modelo para los objetos de usuarios y roles. Además de estos modelos se necesita modelar un objeto que una la relación de estos dos objetos. Así que en total se modelarán tres objetos:

Usuarios

Roles

## UsuariosRoles

Para el modelo del objeto "Usuario", el cual tiene como función manipular la información correspondiente a los usuarios del sistema. Se ha decidido que este debe llevar 8 campos, los cuales serán descritos a continuación:

- Id.- Este campo será el identificador ante la base de datos, dando como referencia que cada usuario sea único y no se pueda repetir.
- Username.- Será el campo donde se guardará el nombre del usuario ente el sistema.
- Password.- En este campo se guardará la contraseña que el usuario asigne a su nombre de usuario.
- Name.- Este campo será usuado para guardar el nombre real del usuario.
- Lastname.- Este campo tiene la finalidad de guardar los apellidos del usuario.
- Email.- Este campo contendrá el correo electrónico del usuario.
- Active.- Este campo es el que nos podrá dar la funcionalidad de poder activar o desactivar a un usuario, para mantener la integridad de la información y el historial que este usuario genere.
- UserRoles.- En este campo podremos asignar el o los roles que el usuario deba desempeñar en el sistema.

Dando como resultado un modelo como se muestra en la imagen que está a continuación. Las anotaciones adicionales que se verán en la imagen son especificaciones para el mejor funcionamiento del sistema y la creación más eficiente de la base de datos.

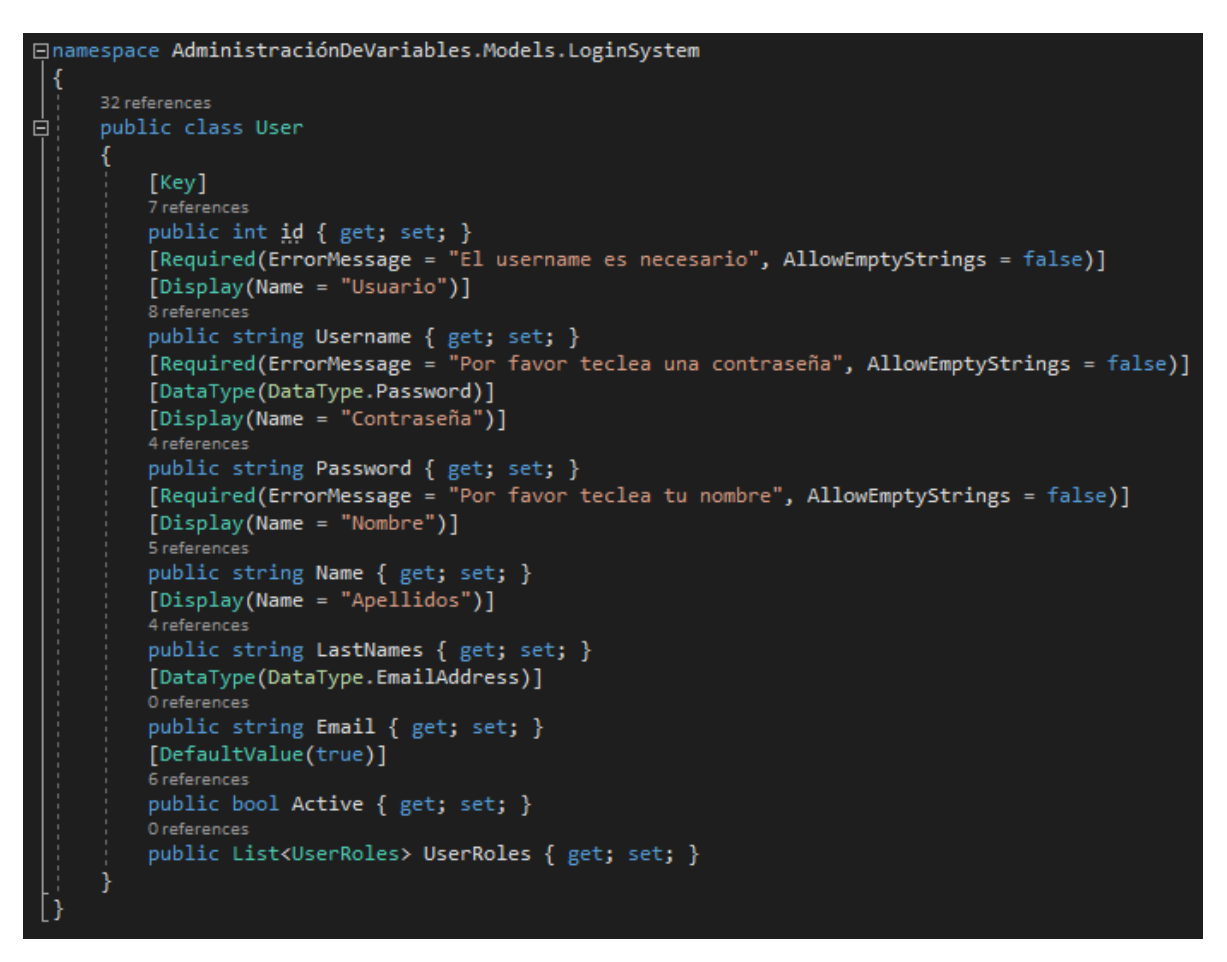

*Figura 56.- Imagen del Modelo del objeto Usuario*

El segundo modelo en describir será el modelo para el objeto "Rol" el cual tiene como objetivo separar en categorías a los usuarios creados dentro del sistema. De esta forma se tendrá la facultad para dar o restringir el acceso de ciertos a las funcionalidades del sistema.

Este modelo, como solo servirá para ser referenciado y diferenciar a los usuarios, no es muy complejo. Solo deberá tener un campo identificador y un campo para guardar el nombre del Rol, para poder distinguirlo con facilidad.
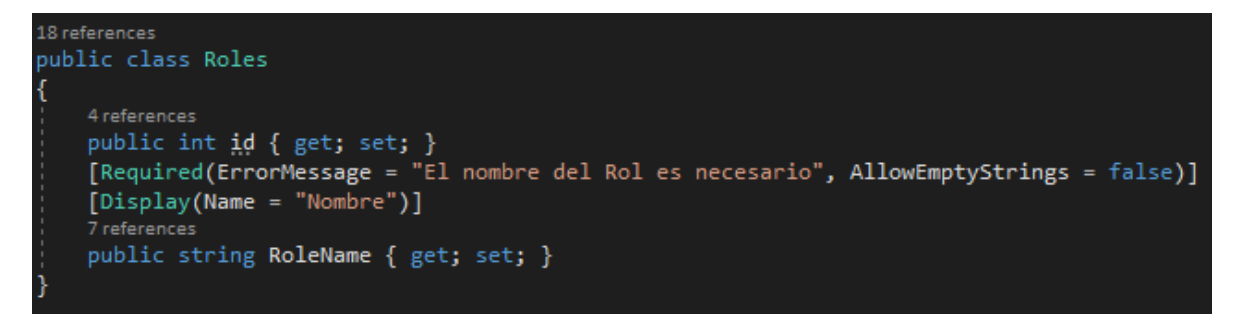

*Figura 57.- Imagen del Modelo Rol*

Y para conservar la integridad de la información y tener la posibilidad de que un usuario pueda tener más de un rol, es necesario crear un nuevo modelo que nos servirá de puente entre los dos modelos anteriores; el modelo "UsuarioRol" (nombrado así por convención). Este modelo tendrá solo los campos de:

Identificador.- Campo que identifirará cada registro creado en esta tabla

RolId.- Identificador de Objeto Rol que se desea vincular con el objeto usuario referenciado

UserId.- Identificador del objeto Usuario que se desea vincular con el objeto Rol referenciado.

La imagen de este modelo se muestra en la siguiente imagen.

| public class UserRoles                  |  |
|-----------------------------------------|--|
|                                         |  |
| [Kev]                                   |  |
| 0 references                            |  |
| public int <b>id</b> { get; set; }      |  |
| $[Display(Name = "Roll")]$              |  |
| 9 references                            |  |
| public int RoleId { get; set; }         |  |
| 6 references                            |  |
| public virtual Roles Role { get; set; } |  |
| [Display(Name = "Usuario")]             |  |
| 12 references                           |  |
| public int UserId { get; set; }         |  |
| 3 references                            |  |
| public virtual User User { get; set; }  |  |

*Figura 58.- Imagen del modelo UsuarioRol*

1.4.2.- Diseñar los servicios necesarios para la manipulación de la información.

Los servicios que se necesitarán para administrar la información que corresponde a los usuarios y roles que se generará en el sistema serán manipulada por cuatro clases de tipo controlador, las cuales contienen las acciones necesarias para el correcto funcionamiento del sistema. Estas clases están brevemente descritas en la tabla siguiente:

| <b>Controllador</b>       | <b>Acción</b>               | <b>Descripción</b>                                                         |
|---------------------------|-----------------------------|----------------------------------------------------------------------------|
| <b>UserController</b>     | Indice (GET)                | Acción para obtener una lista de los usuarios activos en el sistema        |
|                           | Crear (GET / POST)          | Acción para crear usuarios nuevos en el sistema                            |
|                           | Editar (GET / POST)         | Acción para editar la información de un usuario Existente                  |
|                           | Eliminar (GET / POST)       | Acción para Eliminado lógico de un usuario en el sistema                   |
| RolController             | Indice (GET)                | Acción para obtner una liste de todos los roles disponibles en el sistema  |
|                           | Crear (GET / POST)          | Acción para Crear Roles dentro del sistema                                 |
| <b>UserRoleController</b> | Crear (GET / POST)          | Acción para vincular un rol a un usuario activo existente                  |
|                           | Eliminar (GET / POST)       | Acción para remover el vinculo en tre un Rol y un usuario activo existente |
| AccountController         | Login (GET / POST)          | Acción que permitirá el logeo de un usuario activo en el sistema           |
|                           | Logout (GET)                | Acción que permitirá el deslogeo del usuario en uso                        |
|                           | AccountProfile (GET / POST) | Acción que permitirá el acceso a la información del usario en uso          |

*Figura 59.- Tabla de Controladores y acciones referentes a los modelos de Usuario y Rol*

Cada una de estas acciones estarán restringidas al tipo de rol que cada usuario tendrá dentro del sistema.

1.4.3.- Diseñar las tablas necesarias para almacenar la información de Usuarios y Roles

Debido a que la toda la lógica del manejo de la información ya está programa en las clases tipo controladores, el diseño para las tablas donde el sistema guardará la información referente a los usuarios y roles es relativamente sencillo.

Este diseño contendrá tres tablas las cuales representarán a un objeto del sistema y cada tabla guardará las propiedades de cada objeto. De esta forma obtendremos un diseño como se muestra en la imagen siguiente:

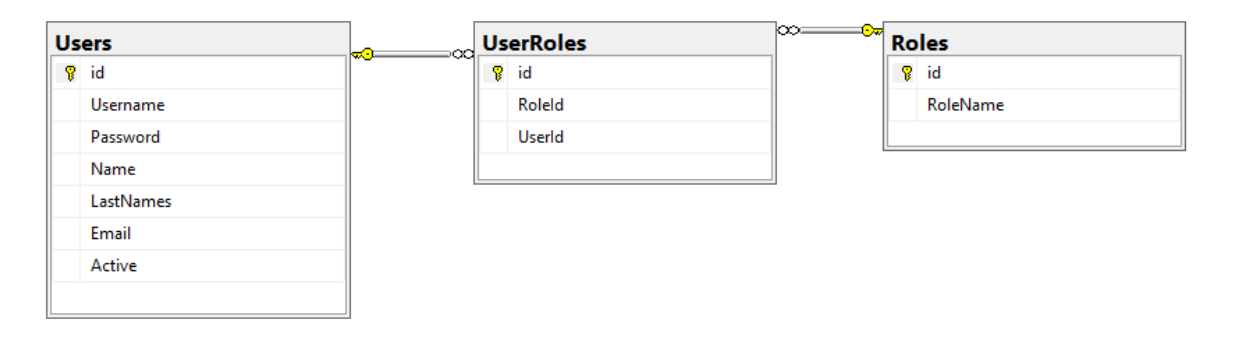

*Figura 60.- Diseño de tablas Usuario, Rol y UsuarioRol*